# **Перечень теоретических и практических заданий к дифференцированному зачету по ПОД.10 Информатика (1 курс, 2 семестр 2018-2019 уч. г.)**

**Форма контроля:** Контрольная работа (Информационно-аналитический) **Описательная часть:** по выбору выполнить одно теоретическое и одно практическое задания

#### **Перечень теоретических заданий: Задание №1**

Сформулируйте что такое "информация" в обычной жизни, биологии, математике, информатике.

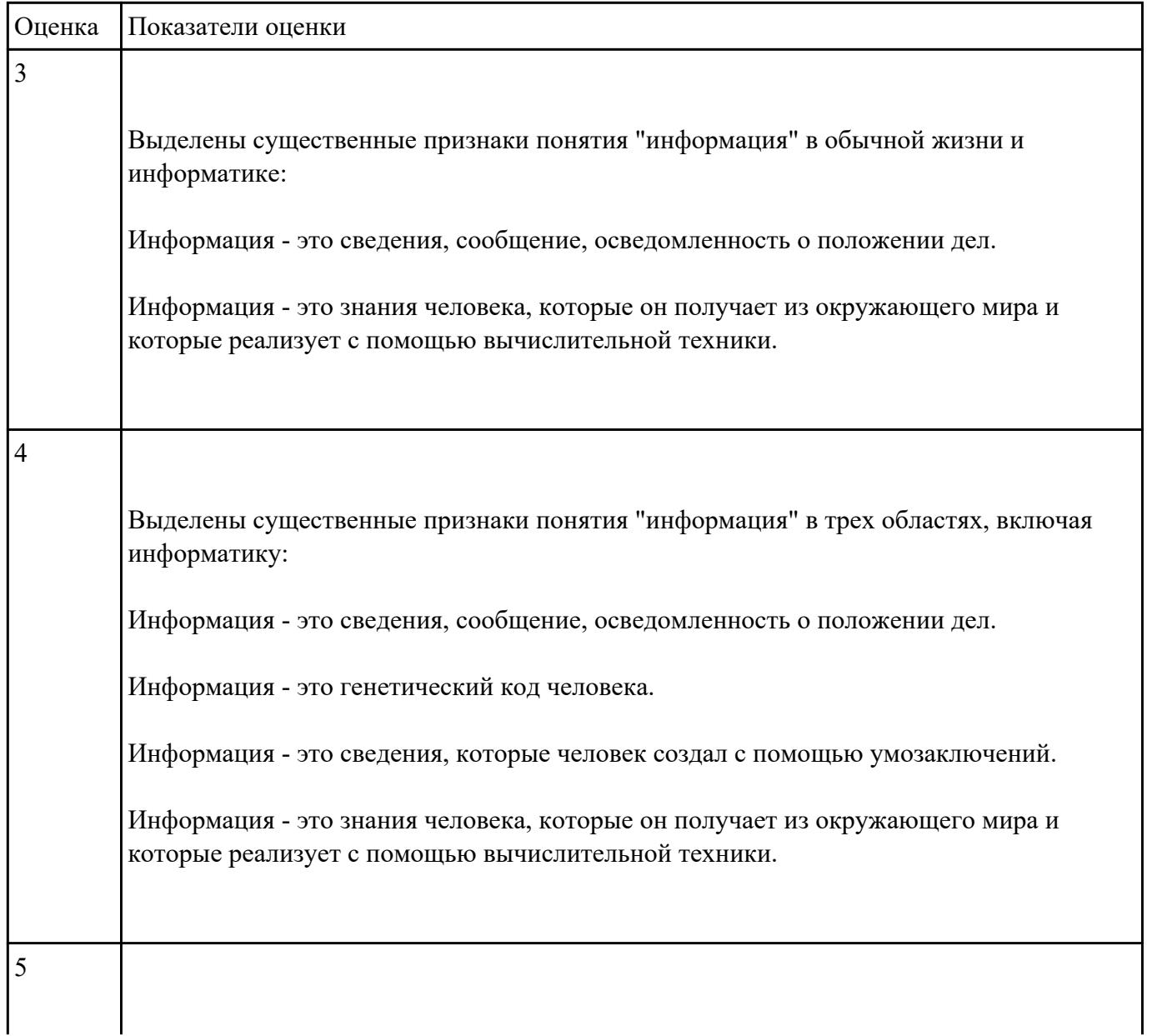

Выделены существенные признаки понятия "информация" в обычной жизни, биологии, математике, информатике: Информация - это сведения, сообщение, осведомленность о положении дел. Информация - это генетический код человека. Информация - это сведения, которые человек создал с помощью умозаключений. Информация - это знания человека, которые он получает из окружающего мира и которые реализует с помощью вычислительной техники.

### **Задание №2**

Какой объем информации содержит сообщение, уменьшающее неопределенность знаний в 4 раза?

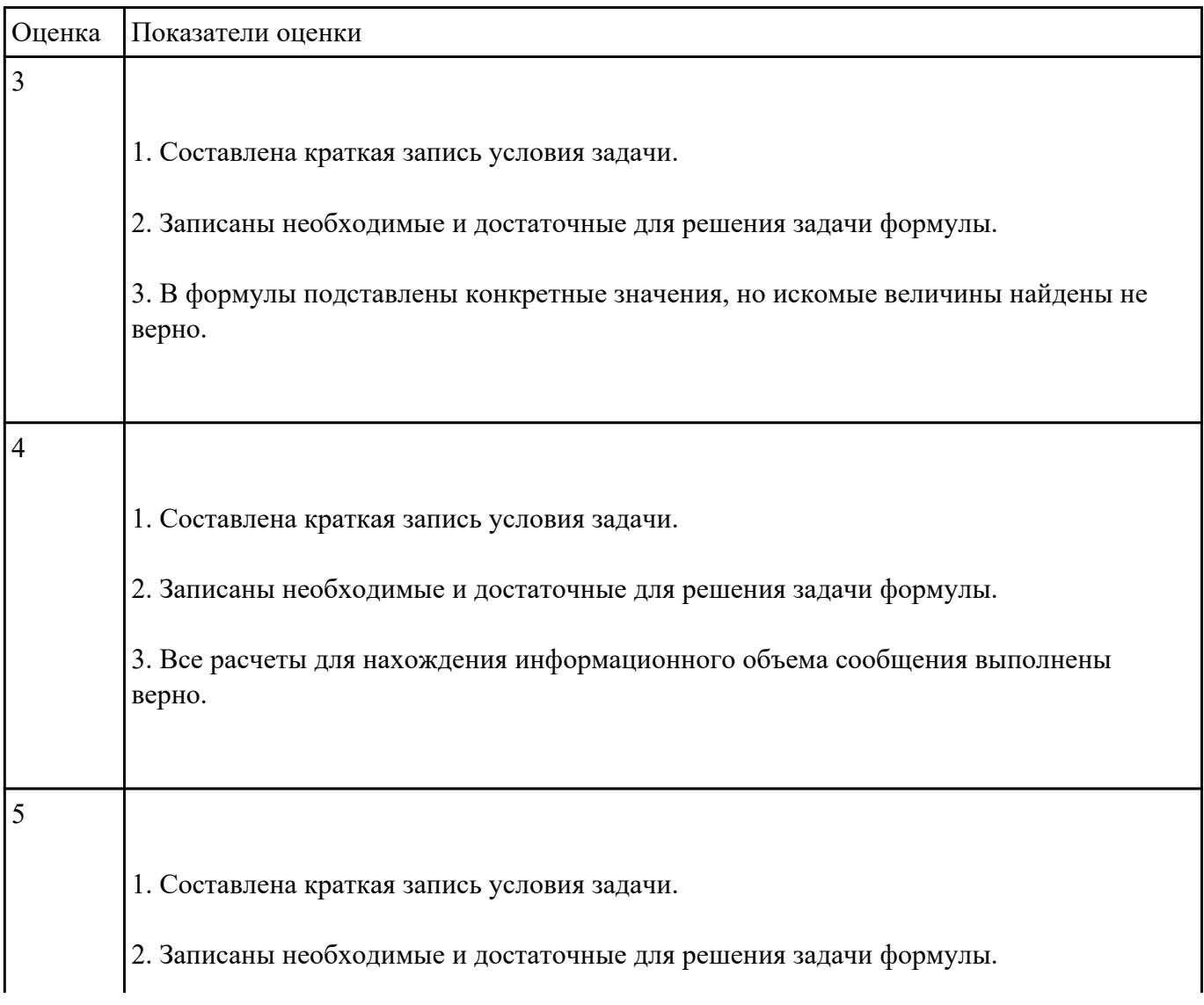

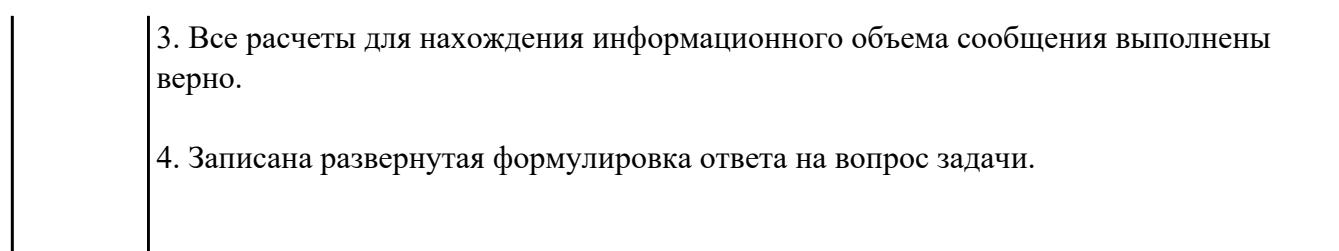

На железнодорожном вокзале 8 путей отправления поездов. Вам сообщили, что ваш поезд

прибывает на четвертый путь.

Сколько информации вы получили?

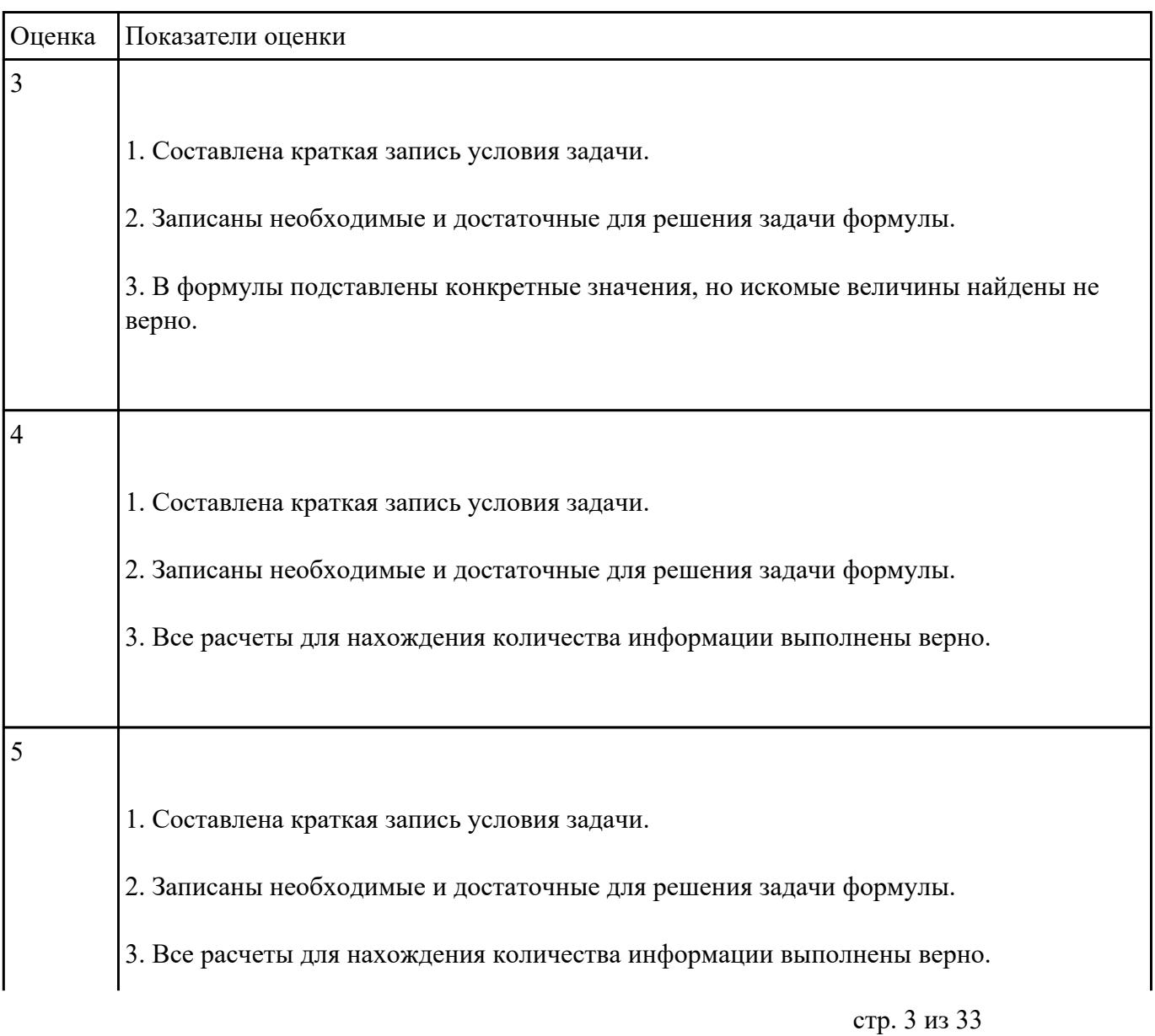

В корзине лежат белые и черные шары. Среди них 18 черных шаров. Сообщение о том, что из

корзины достали белый шар, несет 2 бита информации.

Сколько всего в корзине шаров?

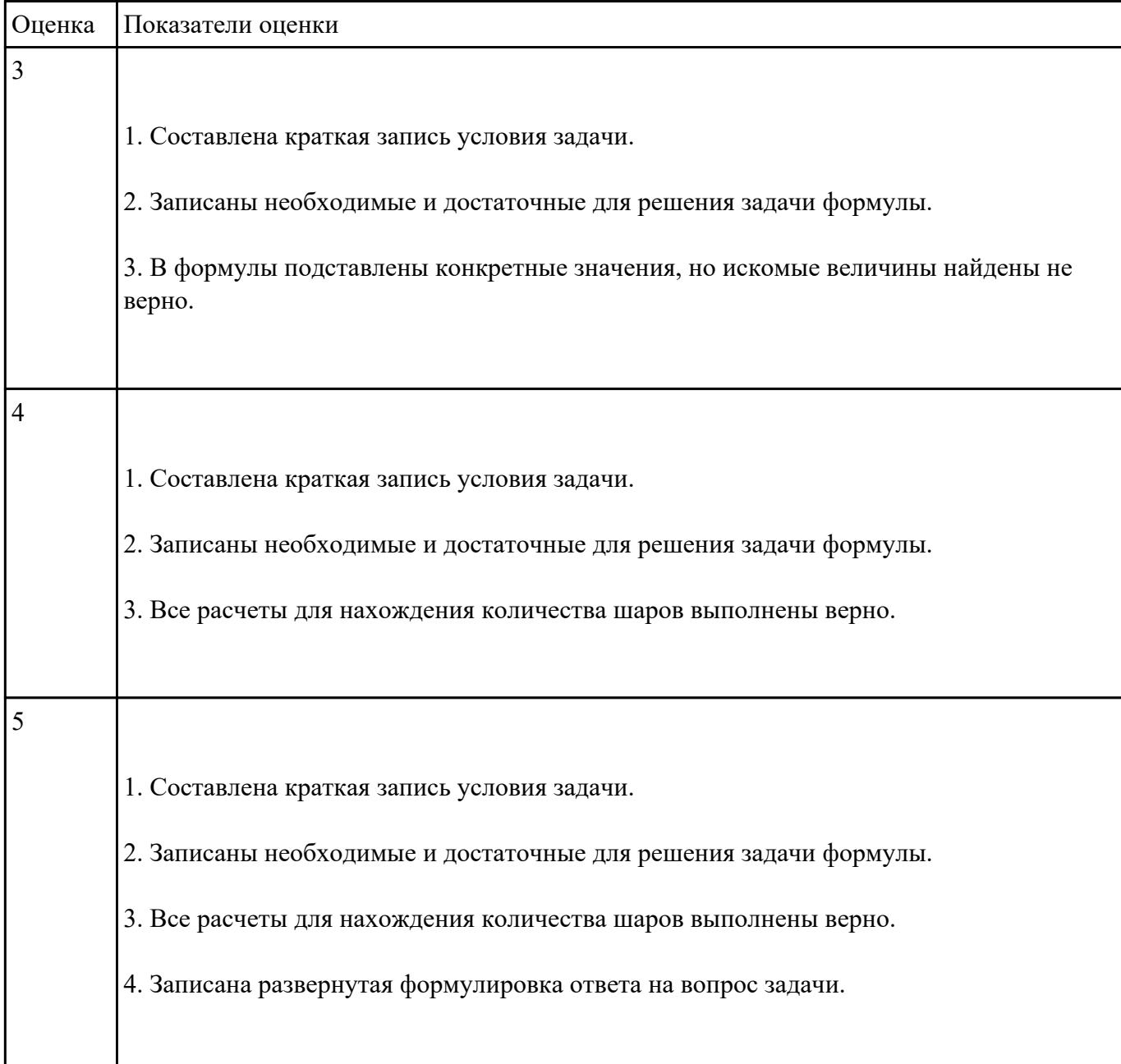

Информационный объем сообщения - 7,5 Кбайт. Известно, что данное сообщение содержит 7680

символов. Какова мощность алфавита?

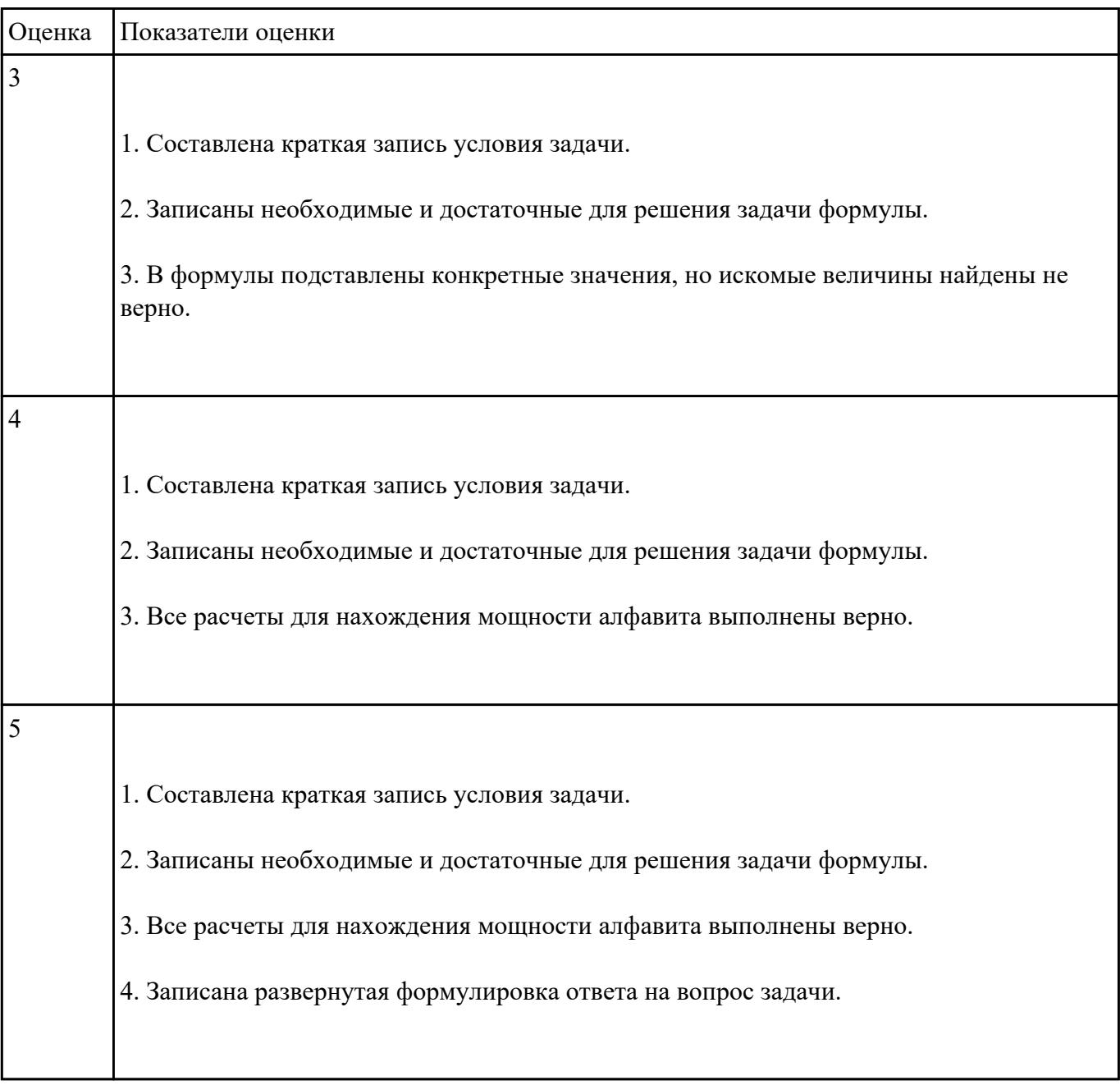

#### **Задание №6**

Информационный объем текста, подготовленного с помощью компьютера, равен 3,5 Кбайт.

Сколько символов содержит этот текст?

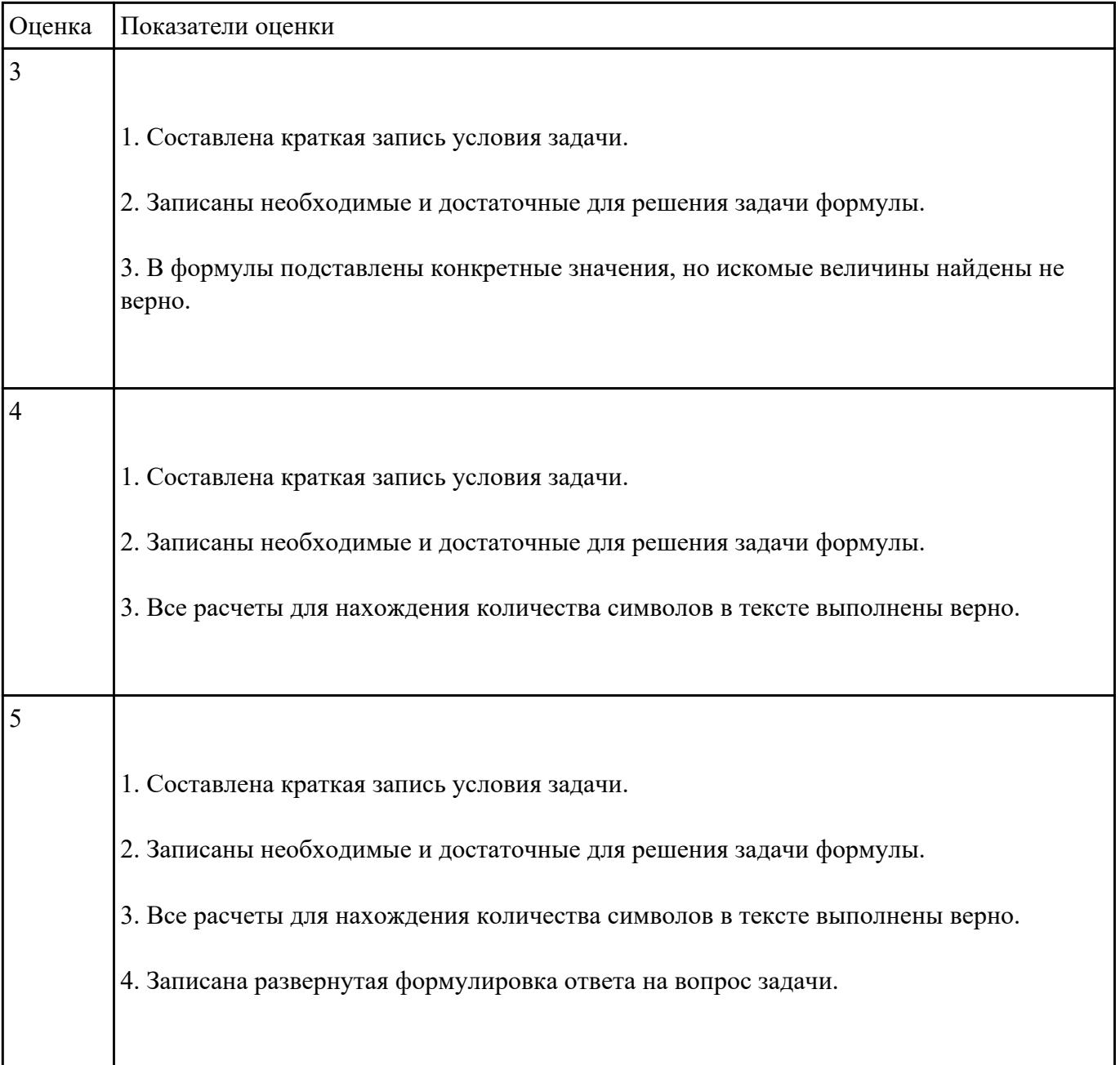

Перевести:

а) 2 Мбайта в Кбайты;

б) 16 бит в байты;

в) 4 байта в биты;

г) 1,5 Кбайта в биты.

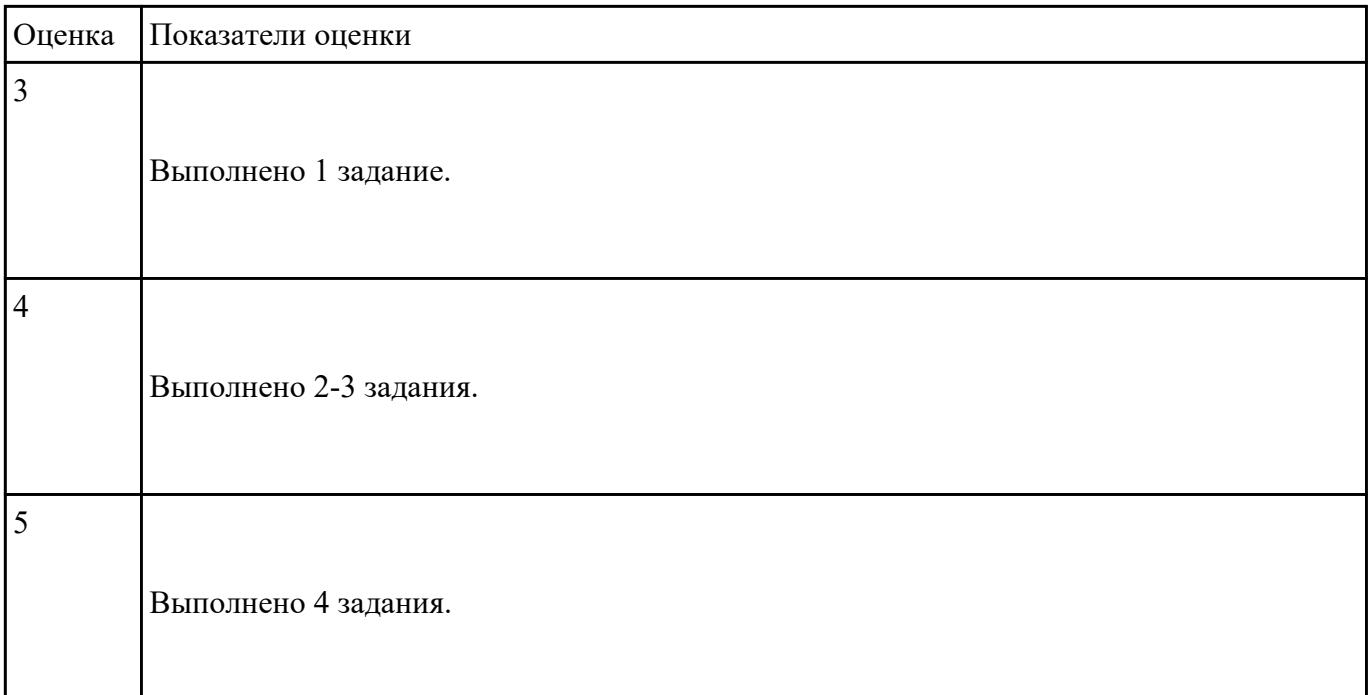

Ниже перечислены некоторые из возможностей, предоставляемых текстовым редактором MS

Word.

Отметьте те операции, которые, на Ваш взгляд, применимы для создания и печати одной визитной карточки.

- 1. Вставить графический объект (логотип фирмы).
- 2. Изменить размер страницы.
- 3. Отредактировать сообщение электронной почты.
- 4. Проверить правописание.
- 5. Автоматически пронумеровать страницы.
- 6. Оформить фрагмент текста полужирным шрифтом.
- 7. Опубликовать документ в Интернет.

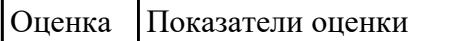

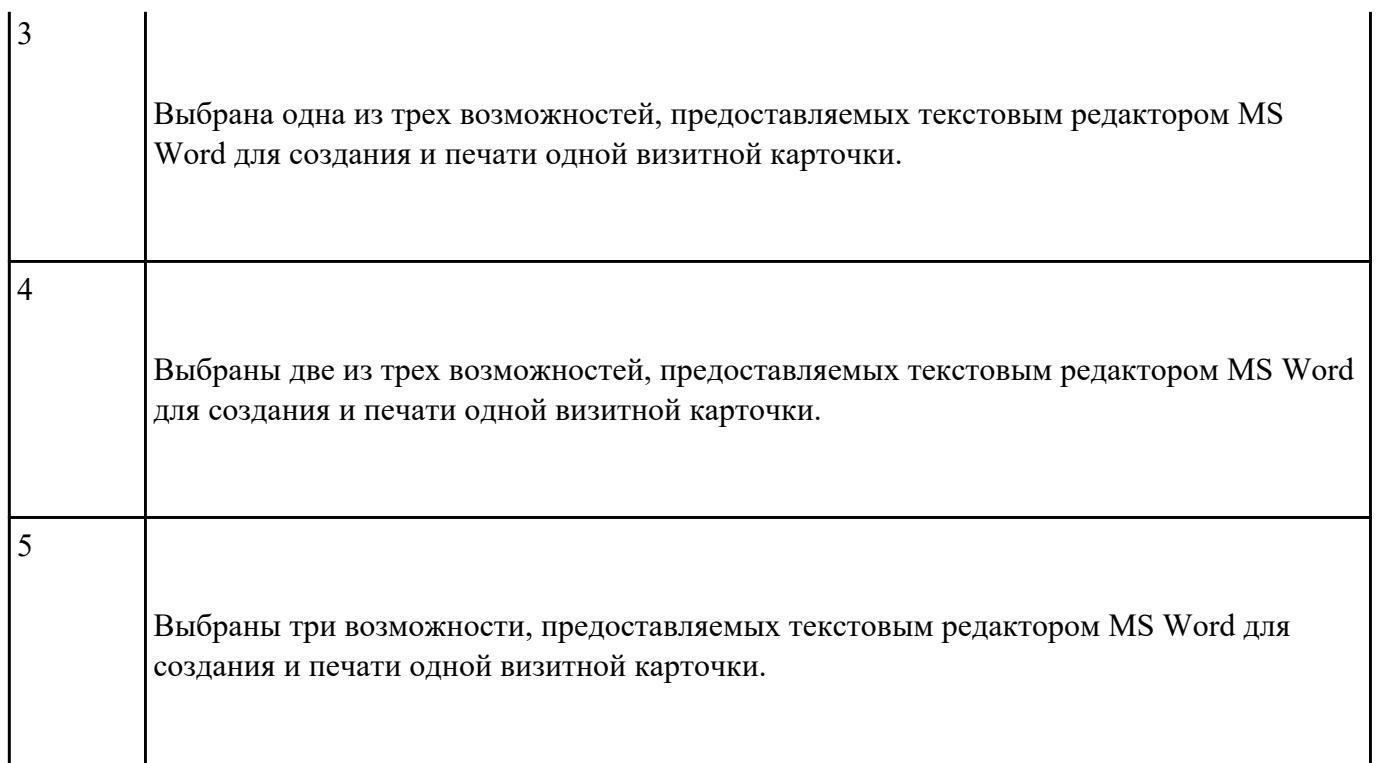

Перед Вами представлено несколько производственных задач. Для решения каждой их них в

текстовом редакторе MS Word должен быть создан документ.

Определите в каком формате надо сохранить документ.

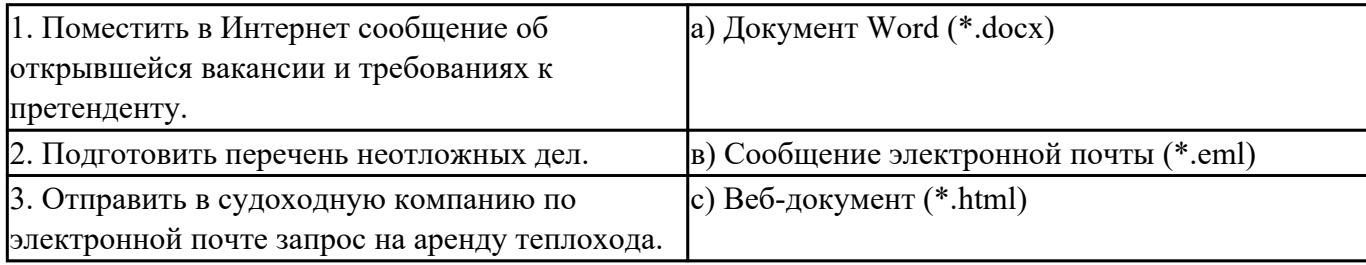

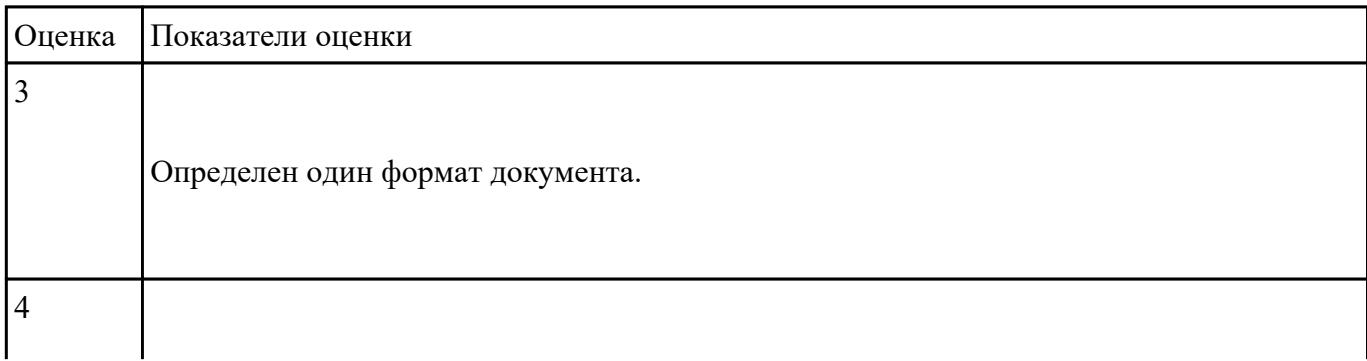

 $\mathbf{I}$ 

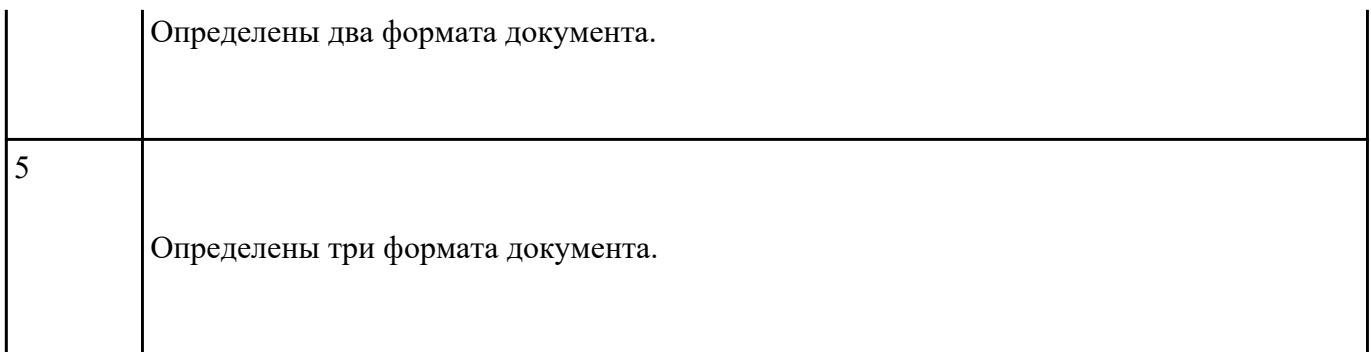

Какие задачи из числа приведенных целесообразно решать с помощью MS Excel?

- 1. Подготовка иллюстрированного каталога.
- 2. Вычисление среднего уровня продаж.
- 3. Подготовка отчета о ежеквартальной прибыли.
- 4. Составление графика отпусков.
- 5. Ведение списка адресов предприятий-партнеров.
- 6. Разработка логотипа фирмы.
- 7. Подготовка диаграммы для публикации в Интернет.
- 8. Составление текста договора.
- 9. Расчет себестоимости продукции.
- 10. Подготовка аналитического отчета.
- 11. Создание бланка платежного поручения.

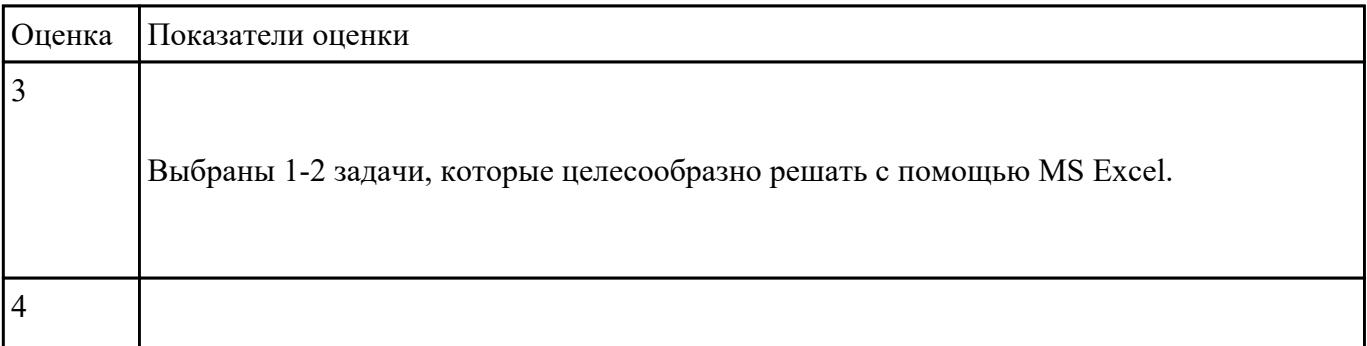

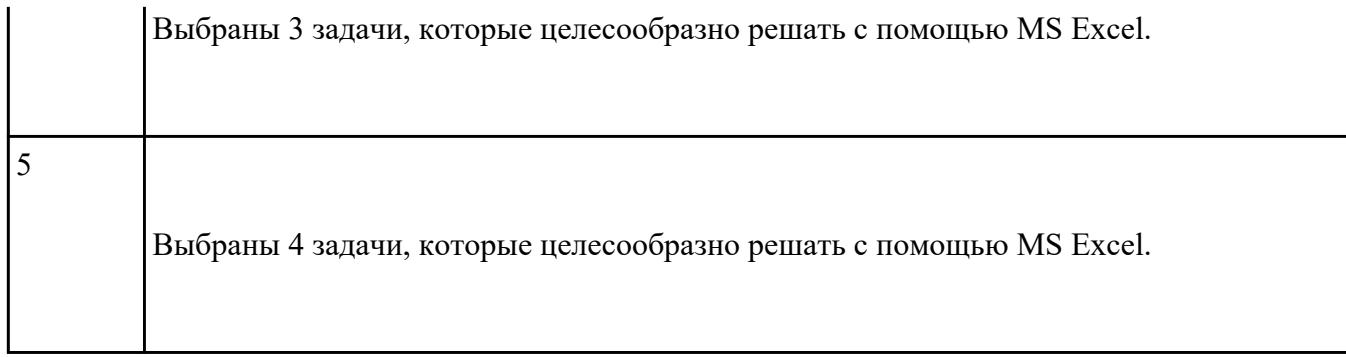

Соотнесите программные средства, которые, по Вашему мнению, следует использовать для

создания предложенных баз данных.

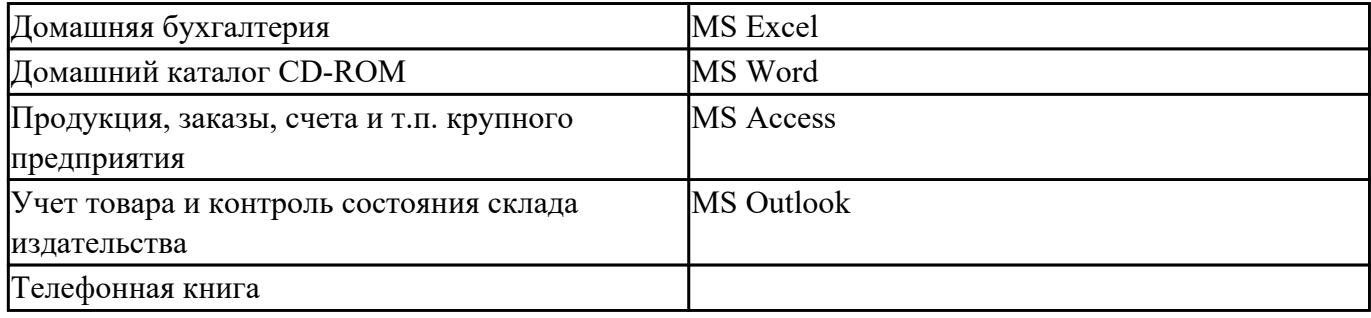

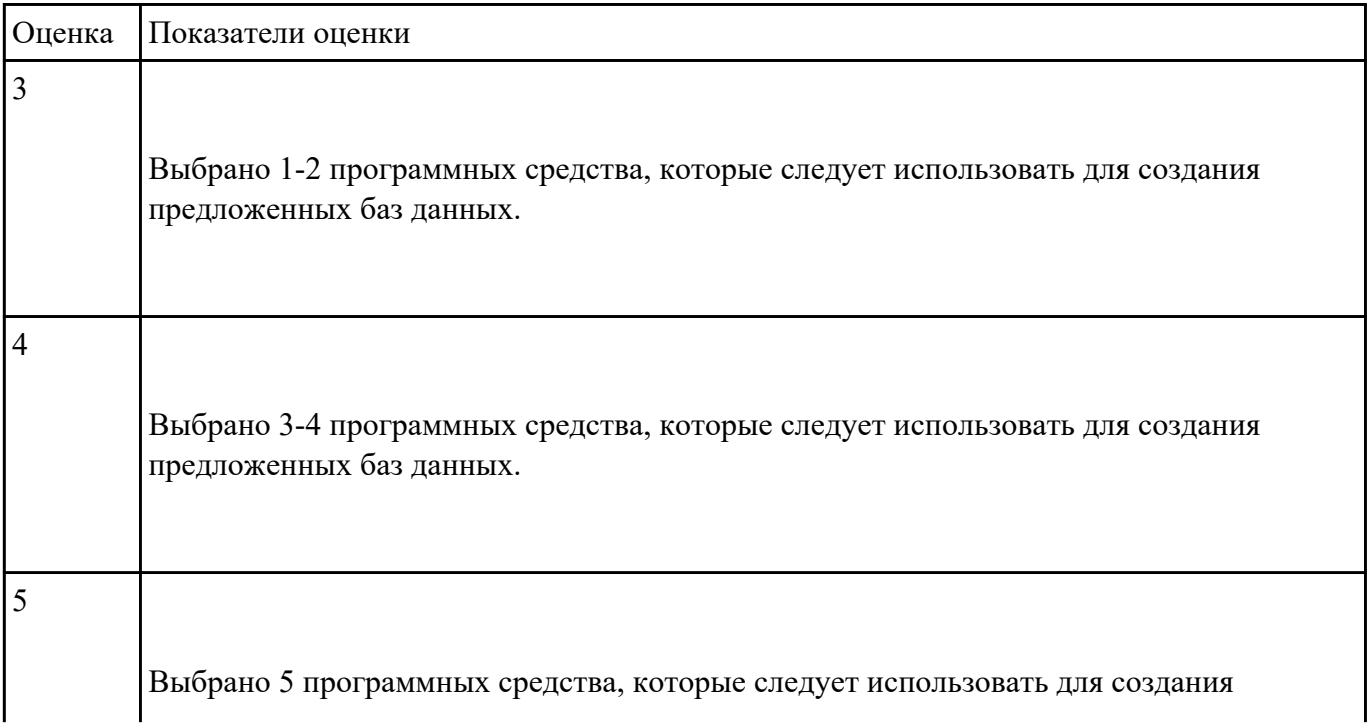

Укажите в приведенном ниже списке задач те, для решения которых целесообразно использовать

Интернет?

- 1. Подготовка статьи к публикации.
- 2. Согласование с партнерами по проекту из других городов программы семинара.
- 3. Обновление свободно распространяемой компьютерной программы.
- 4. Поиск ответа на вопрос по программированию.
- 5. Просмотр театральной афиши.
- 6. Покупка продуктов.
- 7. Обмен валюты.
- 8. Заказ билетов на самолет.
- 9. Пересылка фотографии другу из Канады.

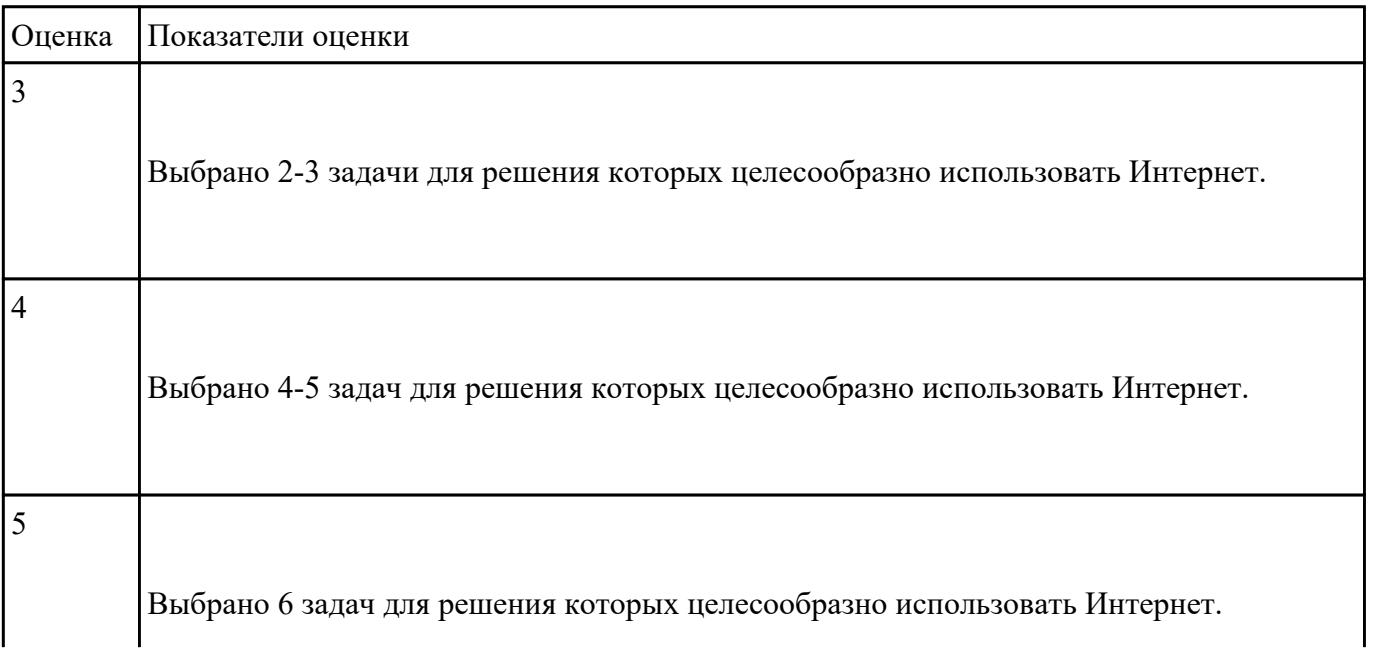

Для каждой задачи выберите программное средство из состава пакета MS Office, оптимальное для

<u> 1980 - Johann Barn, mars an t-Amerikaansk politiker (</u>

этой решения этой задачи.

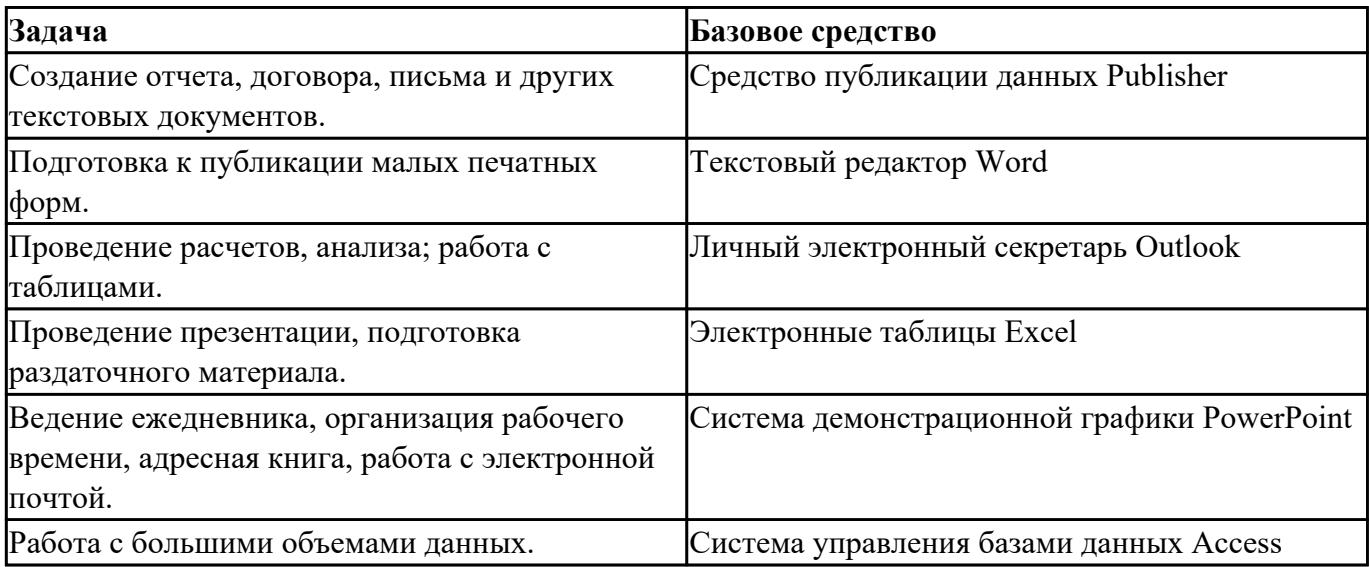

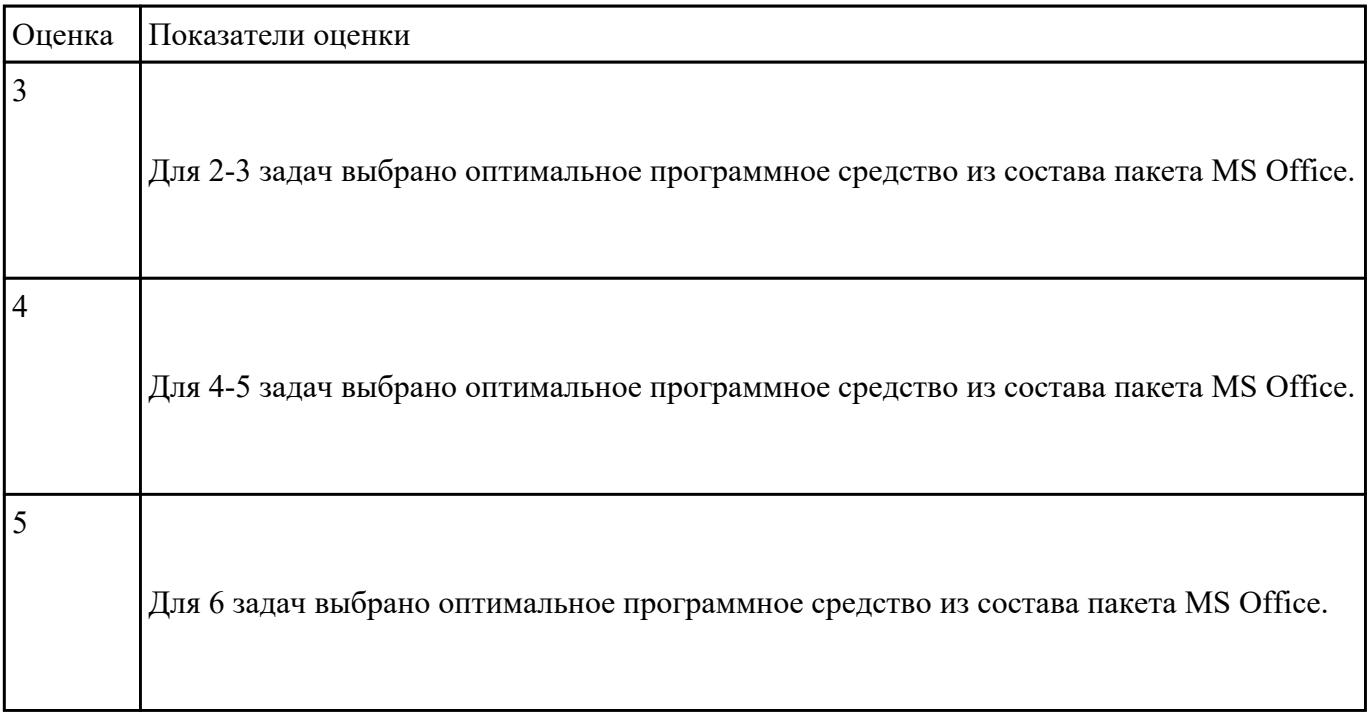

Что такое модель, моделирование. Привести причины, по которым прибегают к моделированию.

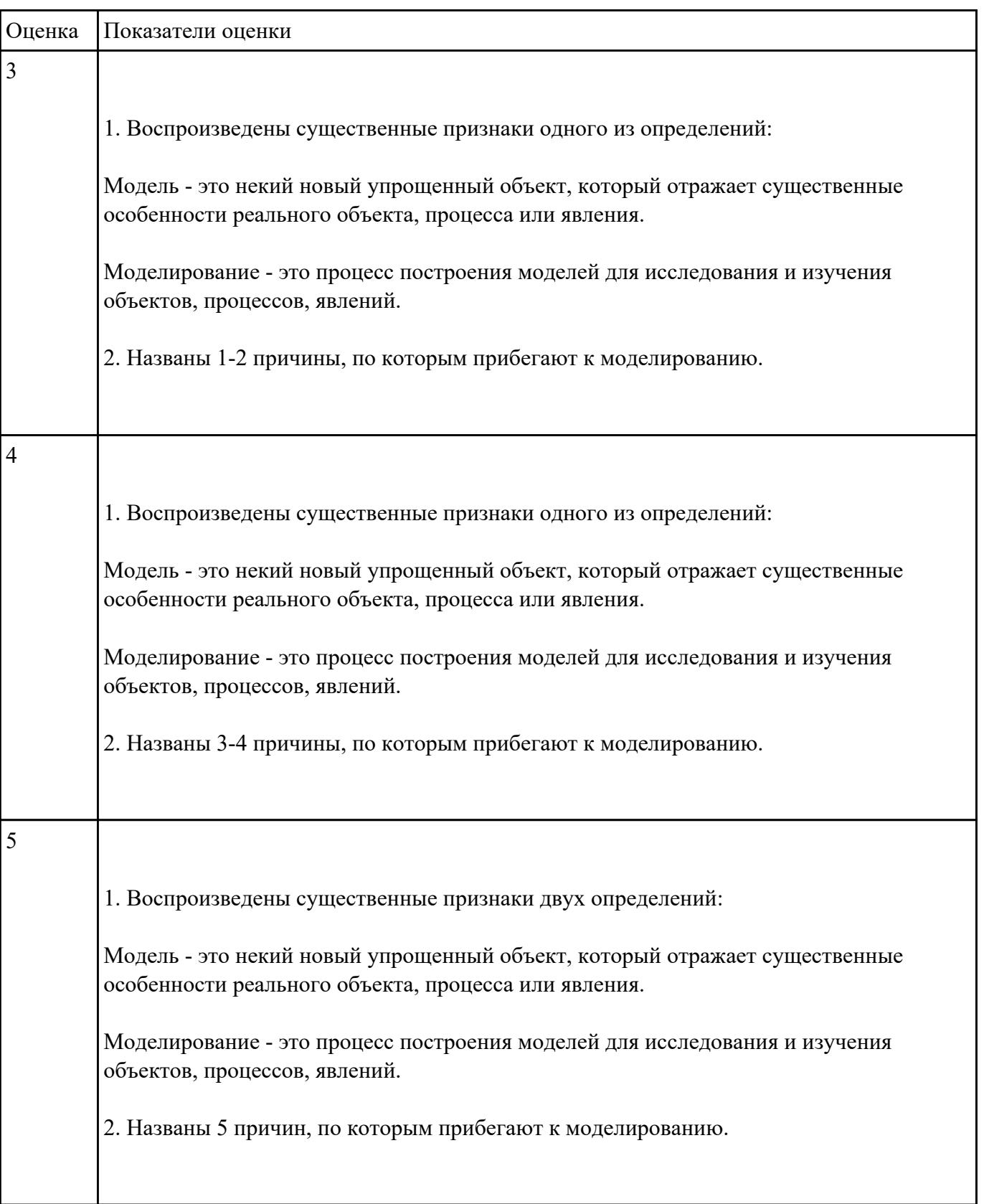

Каковы характерные особенности табличных, иерархических, сетевых информационных моделей.

Приведите примеры.

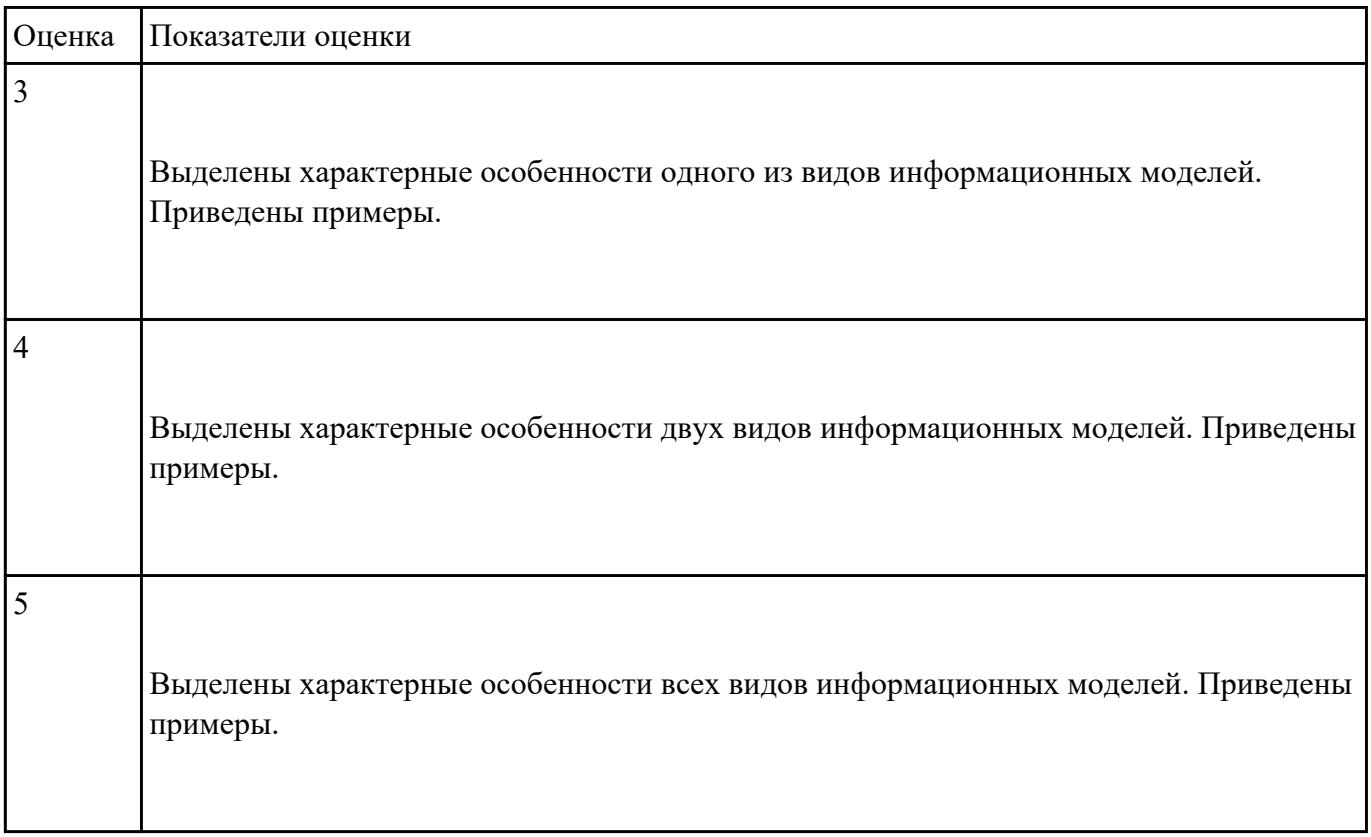

#### **Задание №16**

Ответить на вопросы:

1. Можно ли утверждать, что любая последовательность действий является алгоритмом? Обоснуйте ответ, приведите пример или контрпример.

2. Можно ли утверждать, что в вычислительном алгоритме однозначно и определенно расписан каждый шаг решения задачи?

3. Являются ли алгоритмом надписи, что-либо запрещающие или разрешающие, например, "Уходя, гасите свет", "Считайте деньги, не отходя от кассы", "Не стой под стрелой" и пр.? Обоснуйте ответ.

4. Может ли человек выполнять алгоритм автоматически? Обоснуйте свое мнение.

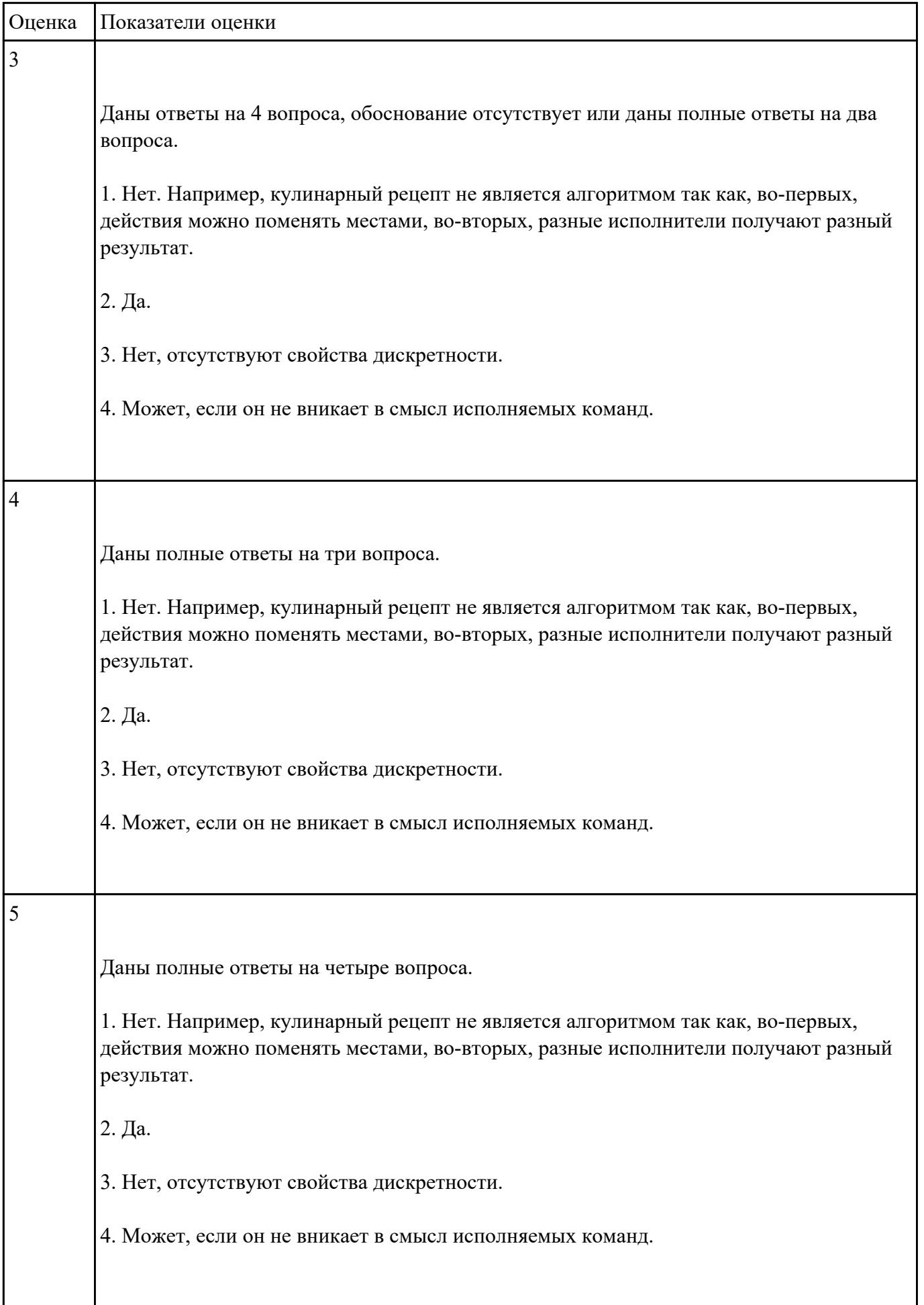

I

Ответить на вопросы:

1. Что такое операционная система?

2. В чем заключается назначение операционной системы?

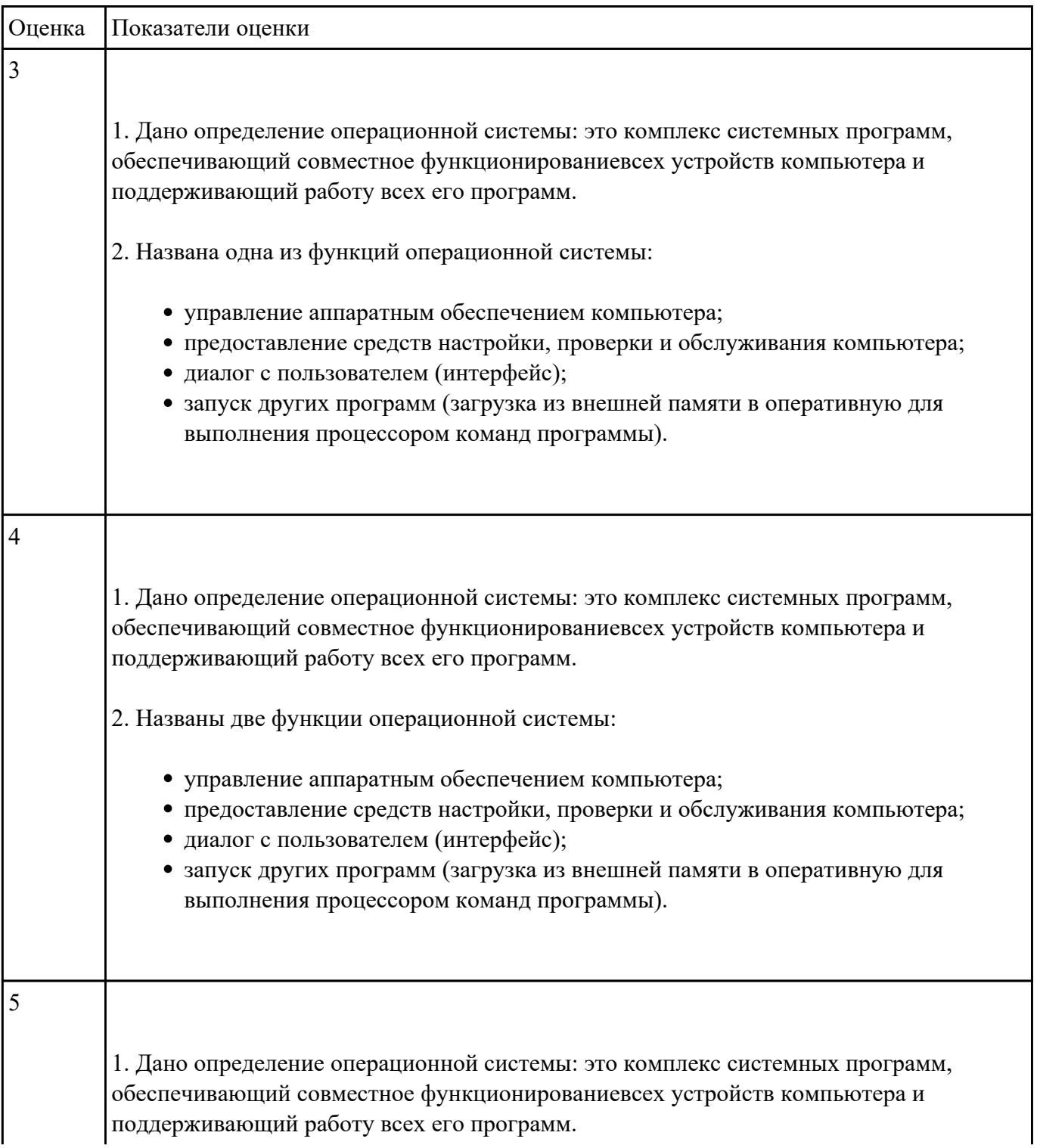

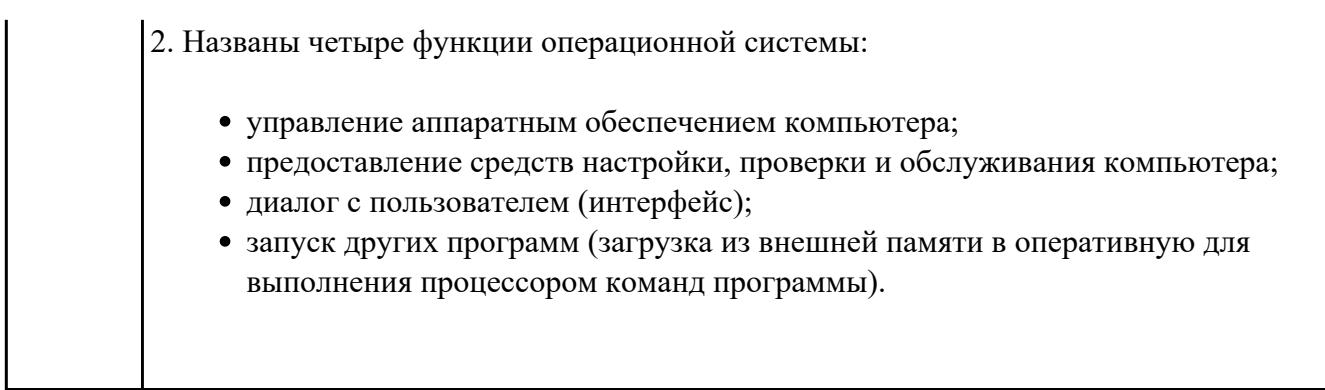

#### **Перечень практических заданий: Задание №1**

1. Ипользуя Энциклопедию для детей. Комонавтика, оценить достоверность записей в поле

Экипаж для кораблей Восток, Восток-2, Восток-3, Восток-4, Восток-5, Восток-6 в базе данных **Kosmos**.

2. Отредактировать соответствующие записи.

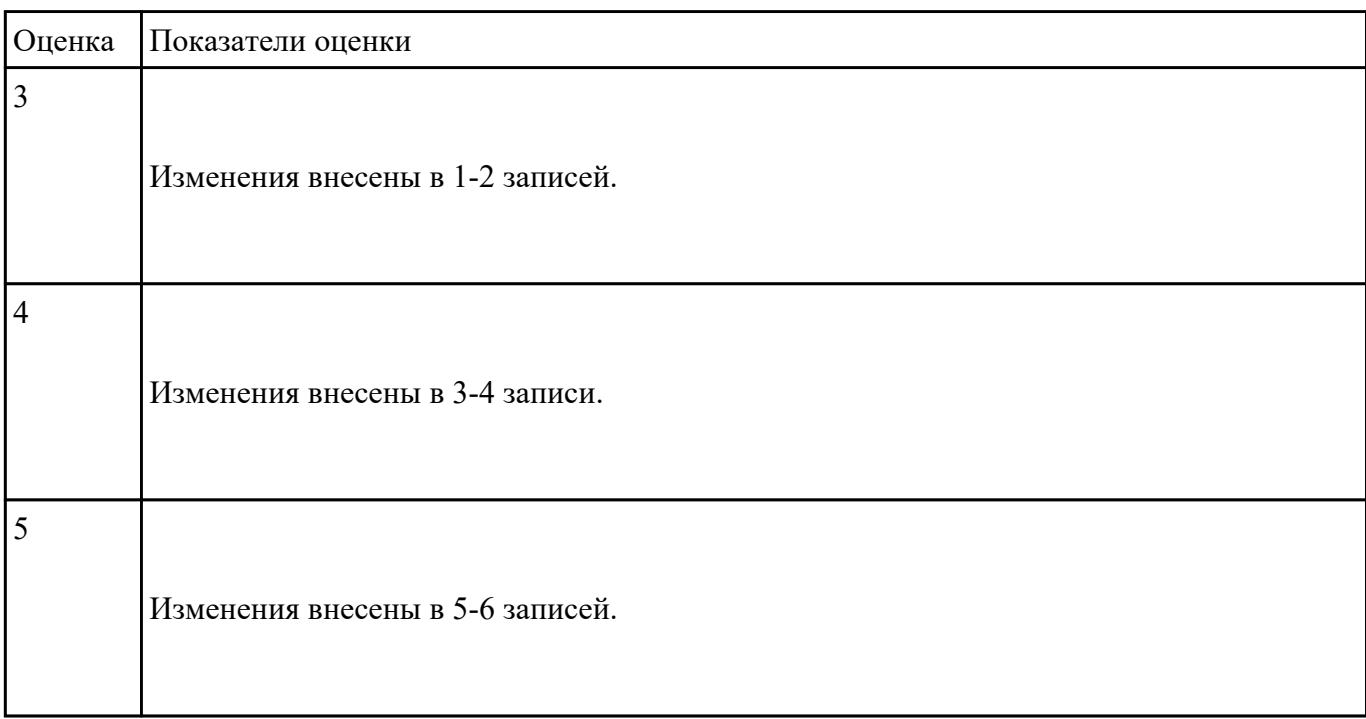

 **Задание №2**

Приведите бытовые примеры получения, хранения, передачи, обработки, использования

информации.

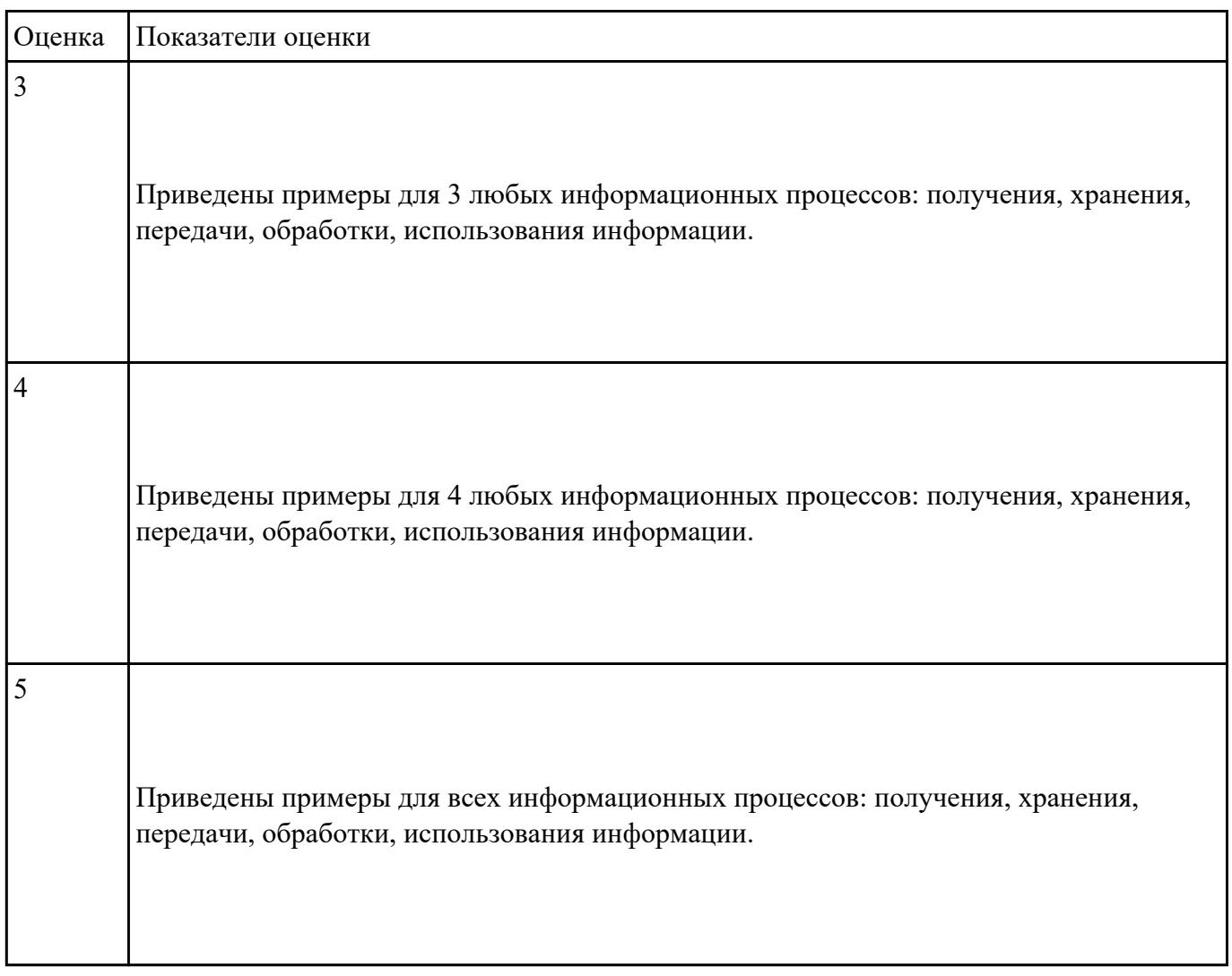

#### **Задание №3**

Г

Τ

Пользуясь информационной моделью "Биоритмы человека":

- 1. Выбрать "неблагоприятные" дни для сдачи зачета по физкультуре.
- 2. Выбрать дни, когда ответы на уроках будут наиболее (наименее) удачными.
- 3. Выбрать периоды, когда показатели эмоционального биоритма находятся на спаде или на подъеме.

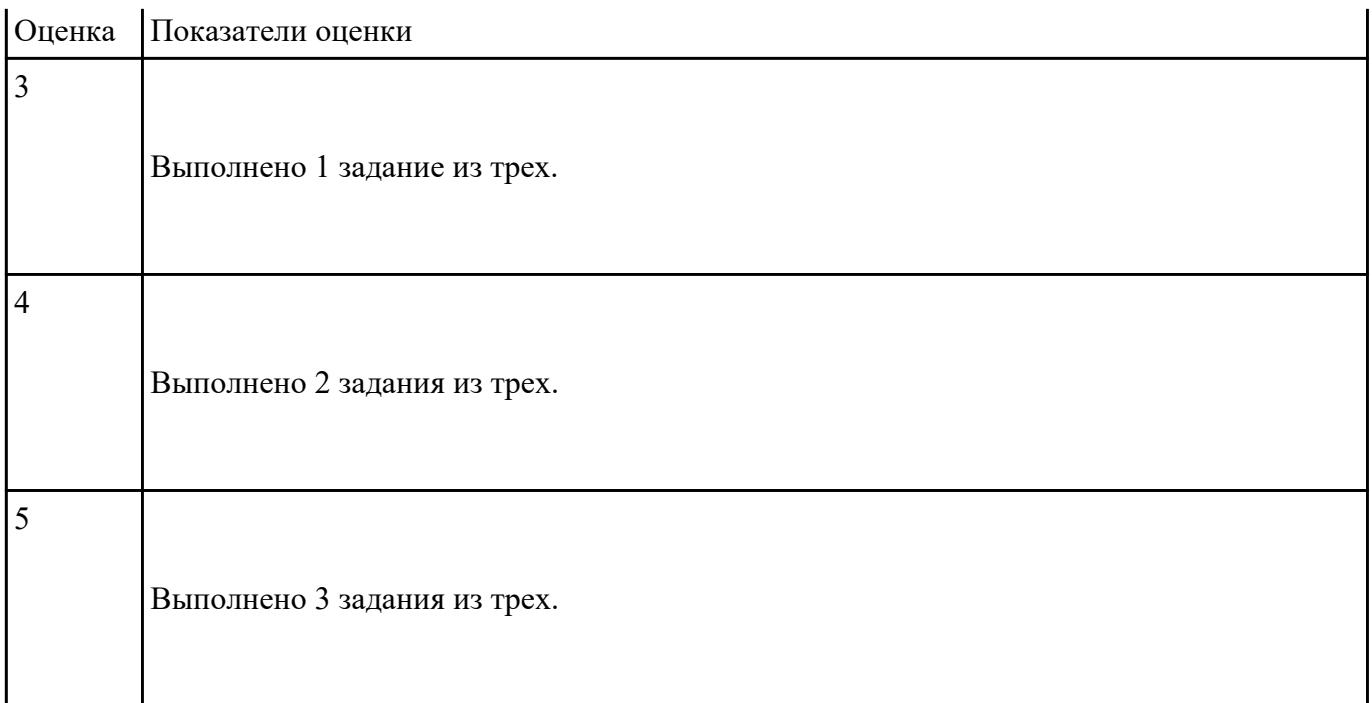

Переведите числа из одной системы счисления в другую:

- 1.  $29_{10} = X_6$
- 2.  $101011_2 = X_{10}$
- 3. 27 $1_8 = X_{16}$
- 4. 36,12<sub>10</sub> $=X_5$

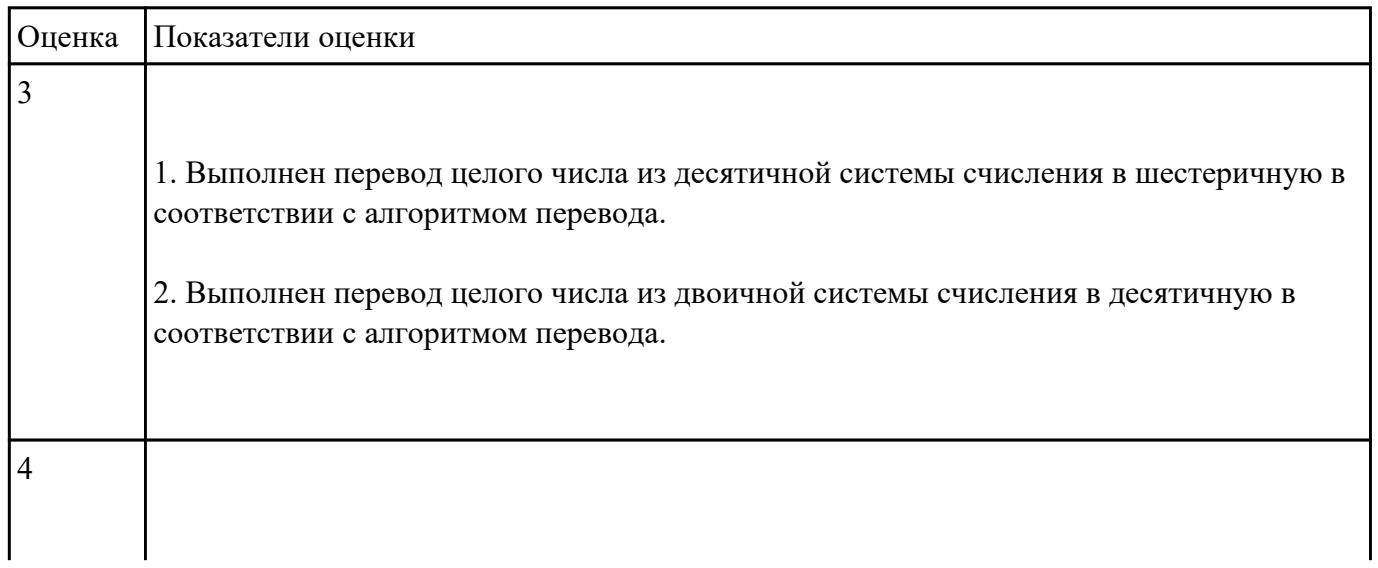

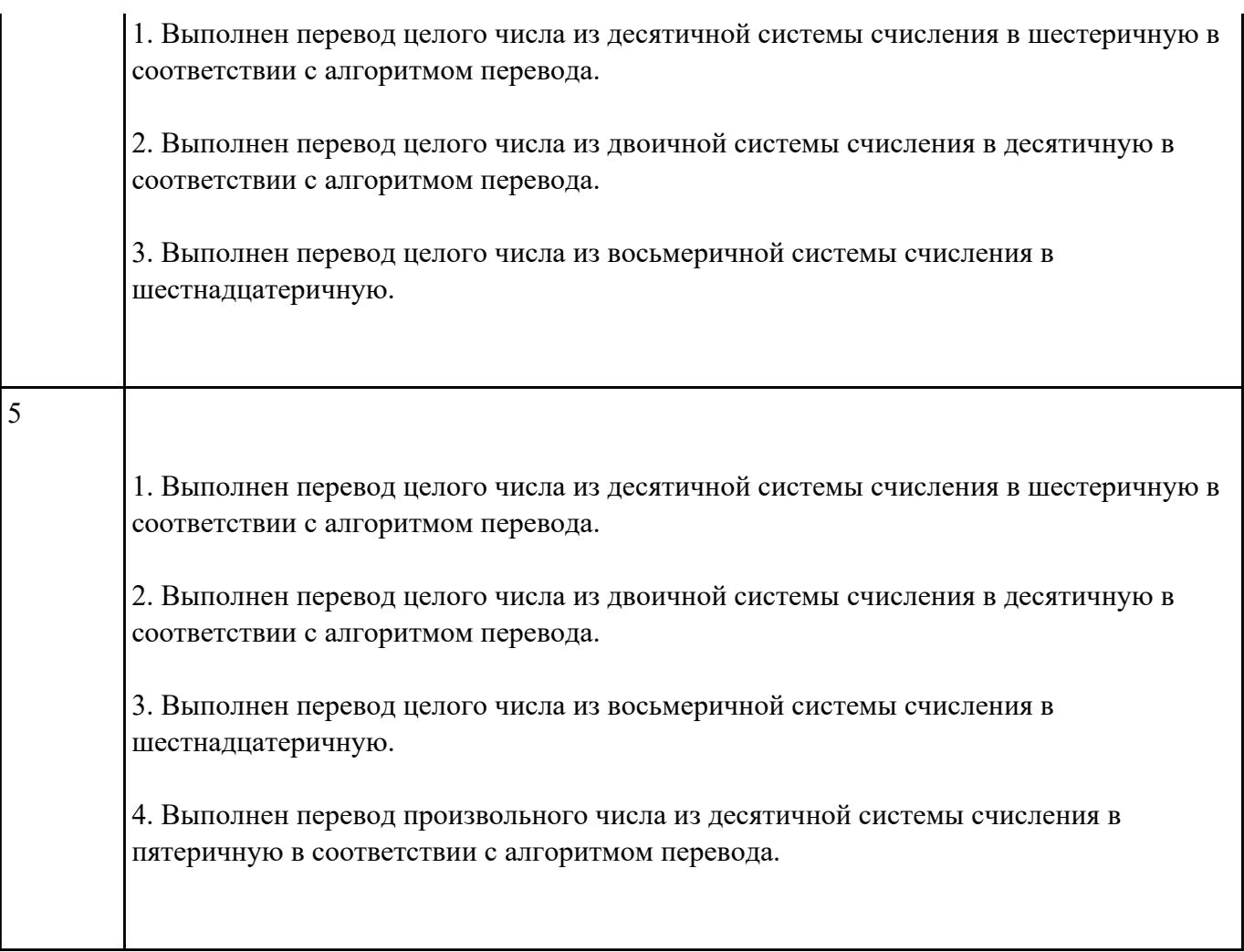

Считая, что каждый символ кодируется одним байтом, определите, чему равен информационный

объем следующего высказывания *Жан-Жака Руссо*:

**Тысячи путей ведут к заблуждению, к истине – только один.**

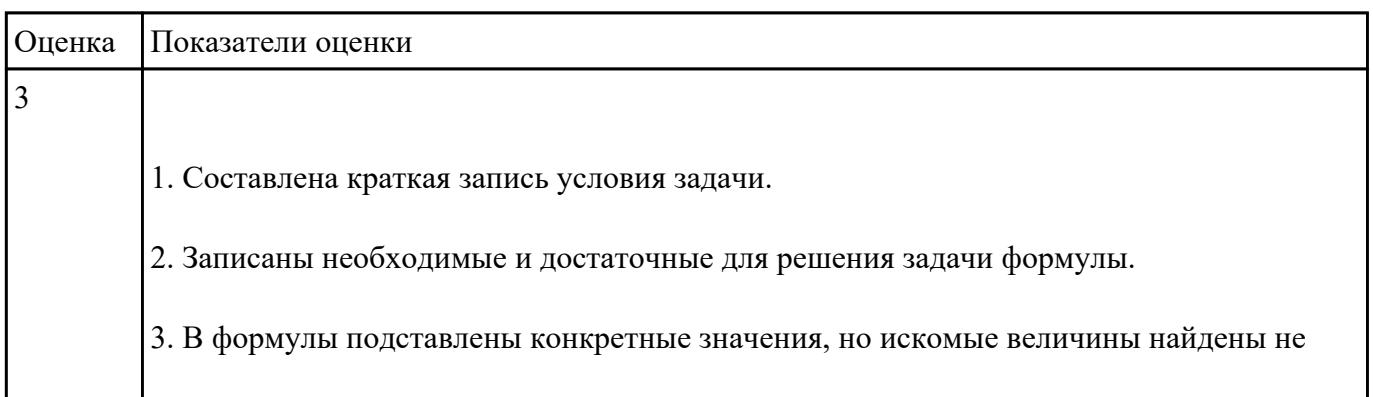

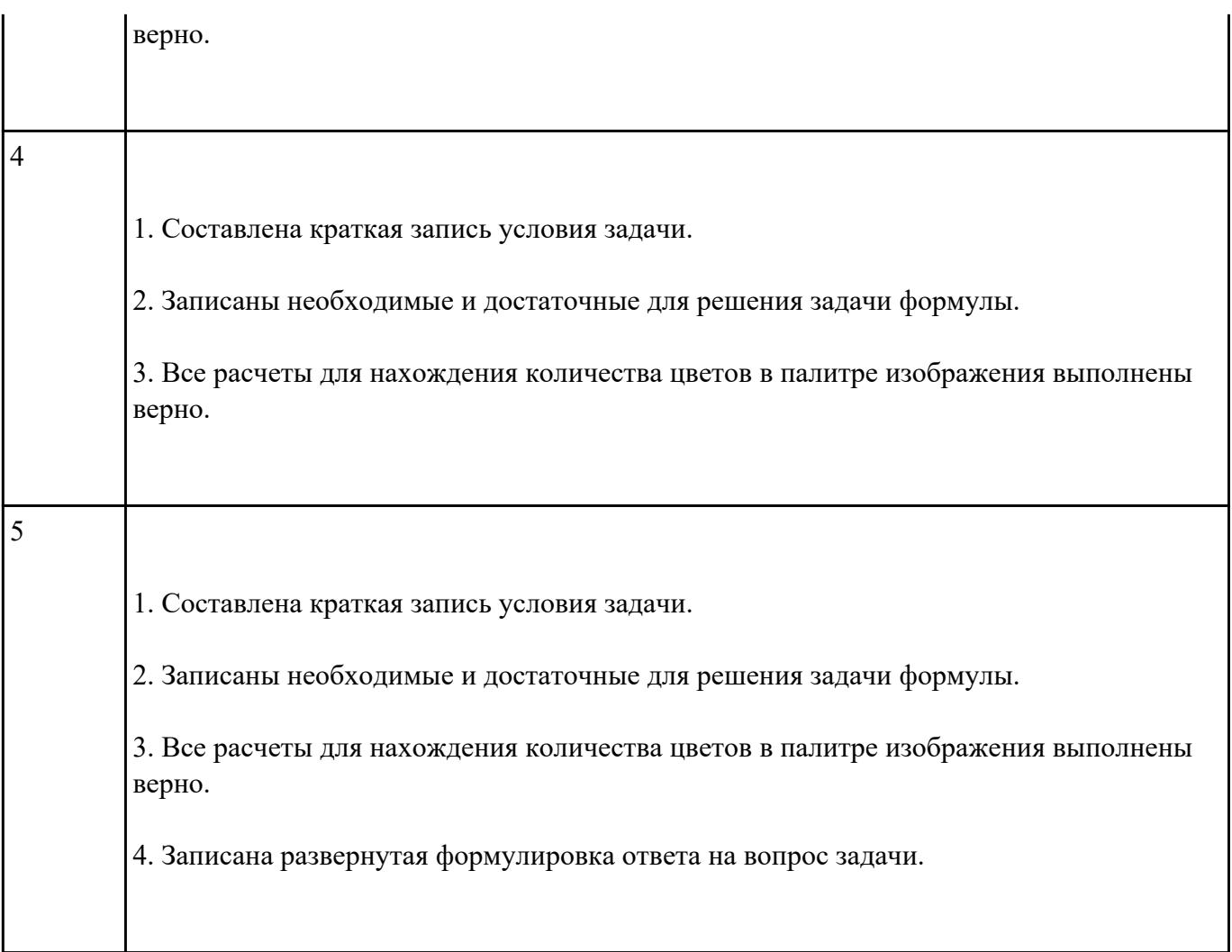

Для хранения растрового изображения размером 128 x 128 пикселей отвели 4 килобайта памяти.

Каково максимально возможное число цветов в палитре изображения?

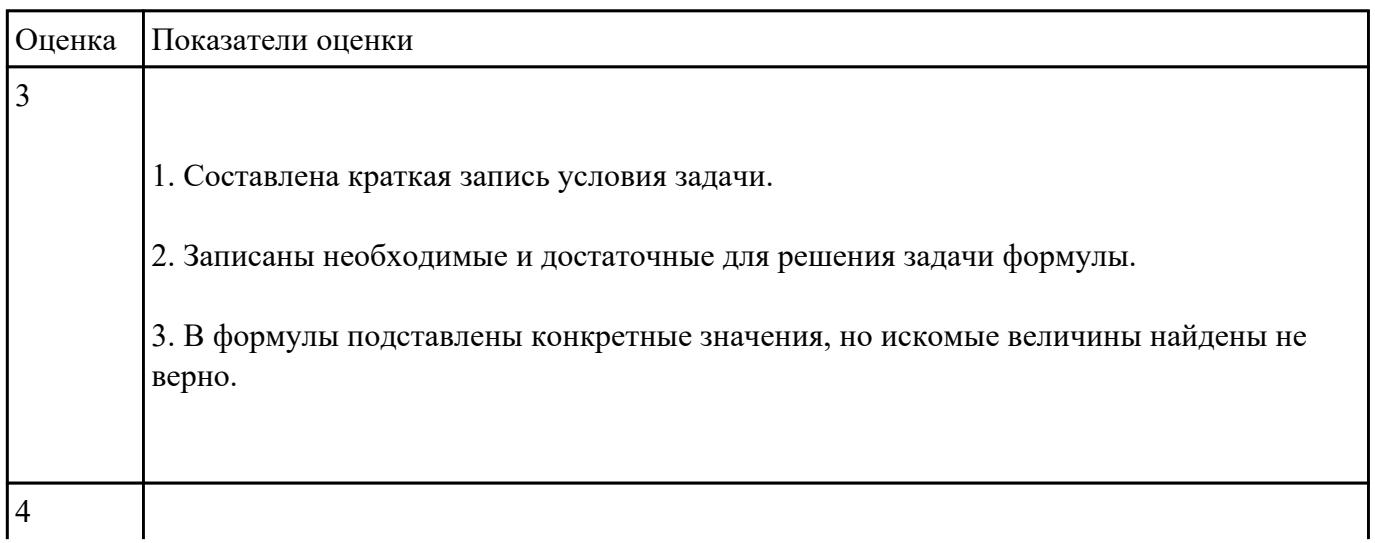

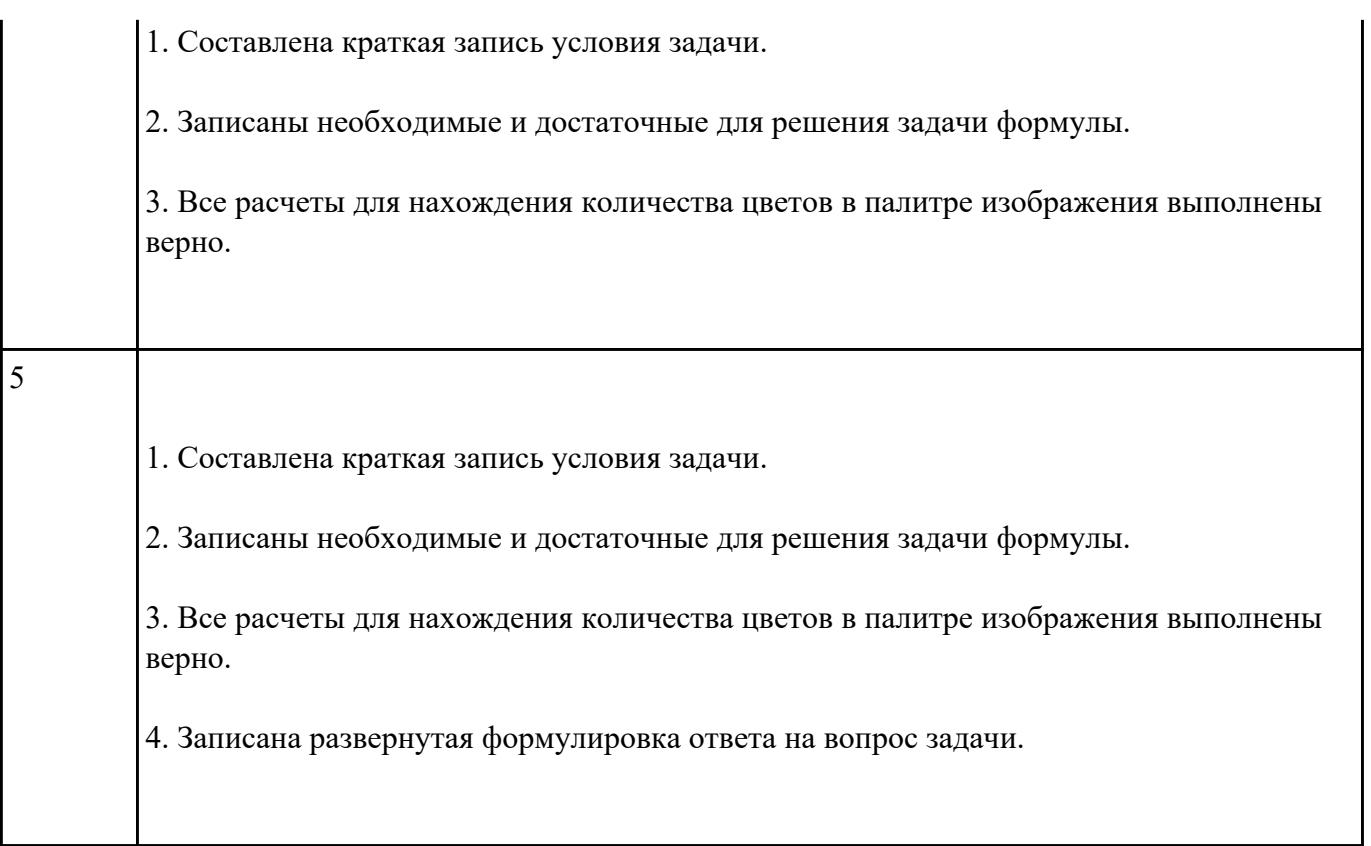

Постройте чертеж в MS Word, иллюстрирующий условие геометрической задачи.

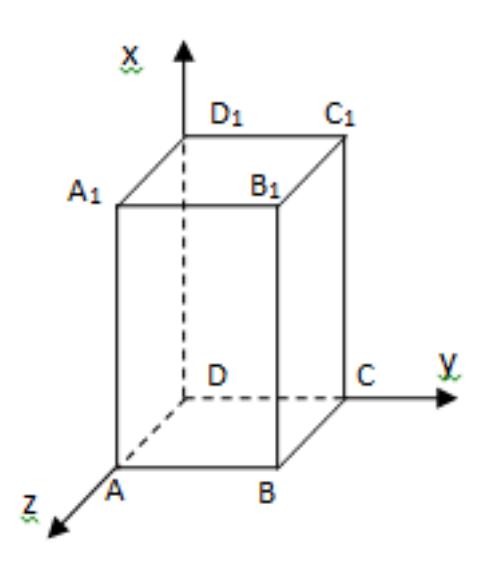

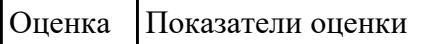

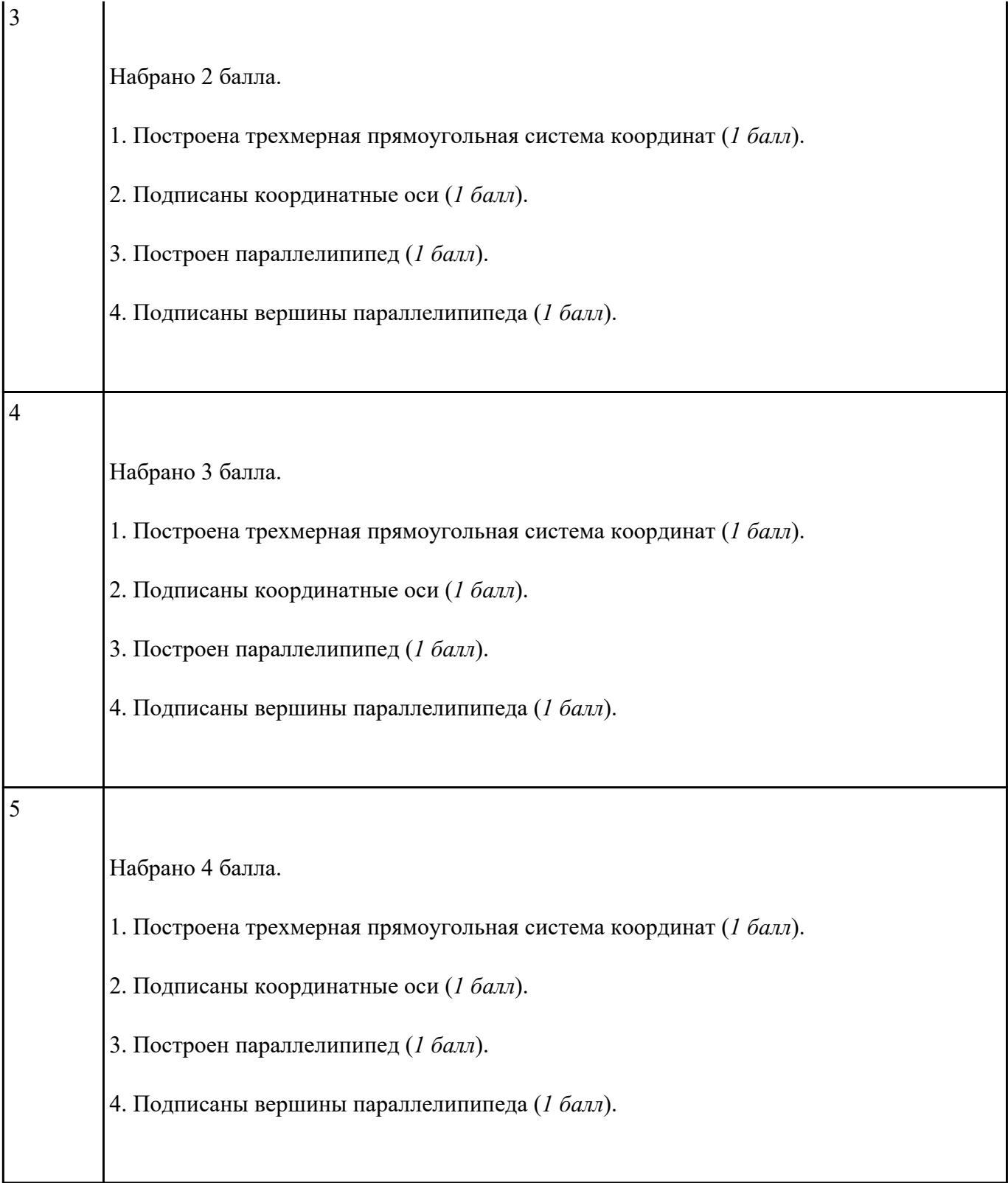

Составьте программу на языке VBA для вычисления периметра прямоугольника.

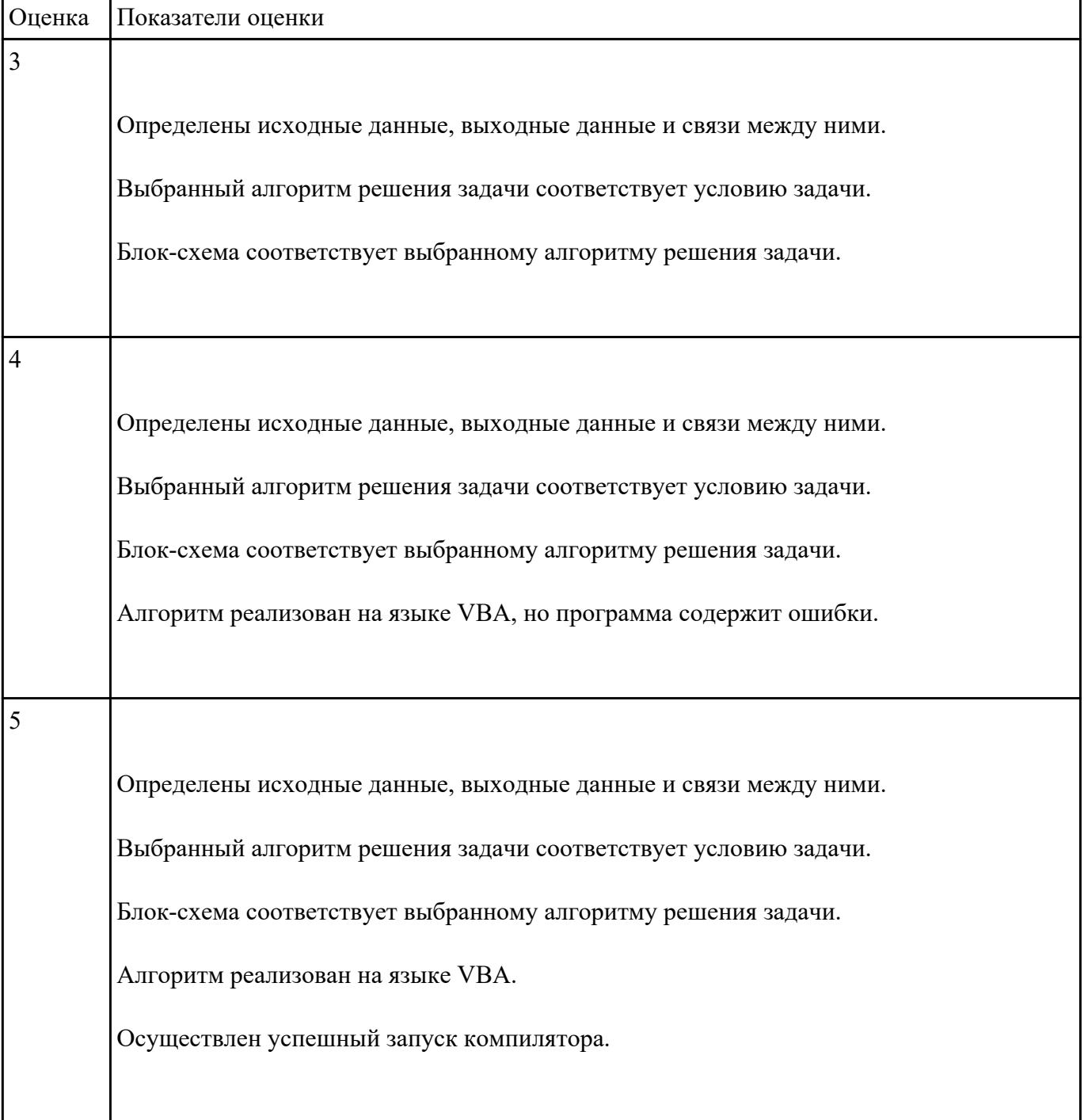

- 1. Открыть файл Робот.docx.
- 2. Расположить абзацы согласно нумерации.
- 3. Вставить вместо (...) подходящие по смуслу предложенные слова.

4. Удалить нумерацию абзацев и отредактировать вставленные слова.

5. Основной текст выровнять по ширине, заголовок по центру, красная строка.

6. Изменить размер шрифта, начертание, цвет, применить стили.

7. Изменить межстрочный интервал и расположить текст в две колонки.

8. Сделать таблицу "Робот-помощник", состоящую из трех колонок: "№ п/п", "Имя робота", "Выполняемая работа".

9. Оформить текст, вставив рисунок и (или) рамку вокруг страницы.

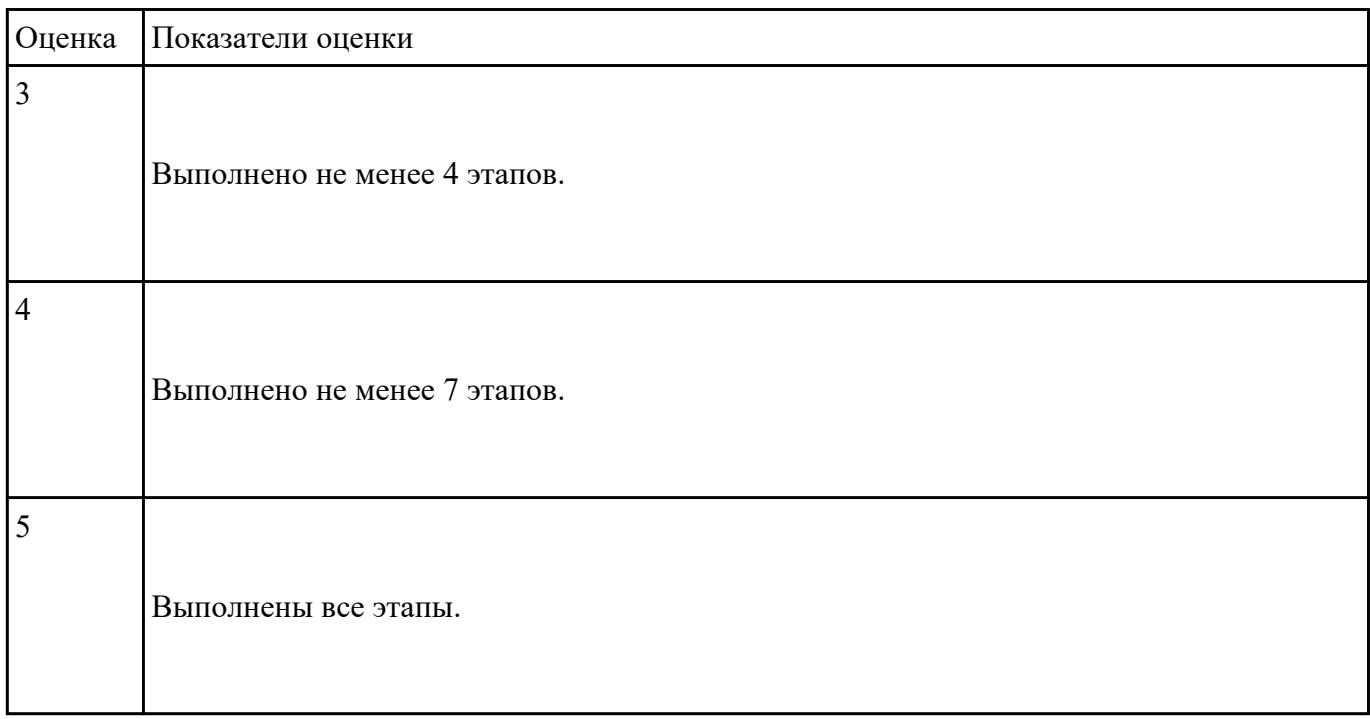

#### **Задание №10**

Создайте базу данных Водоемы в СУБД MS Access.

#### 1. Создайте таблицу Реки.

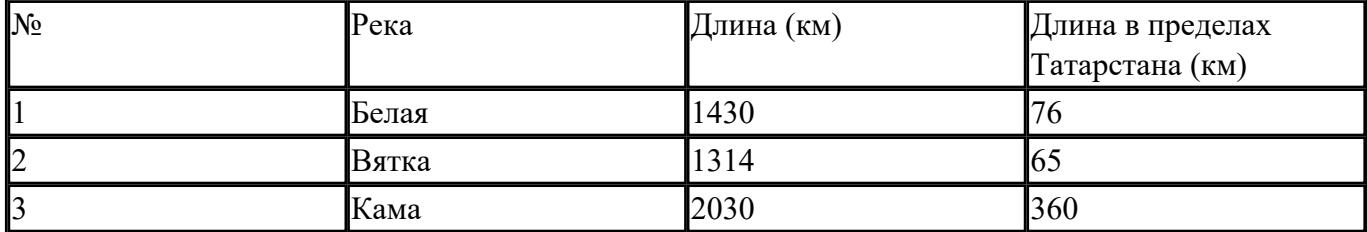

2. Создайте форму Данные о реках. Заголовок формы - Данные о реках.

3. Создайте форму Заставка, содержащую текст Водоемы и кнопку, которая дает возможность перейти на форму Данные о реках.

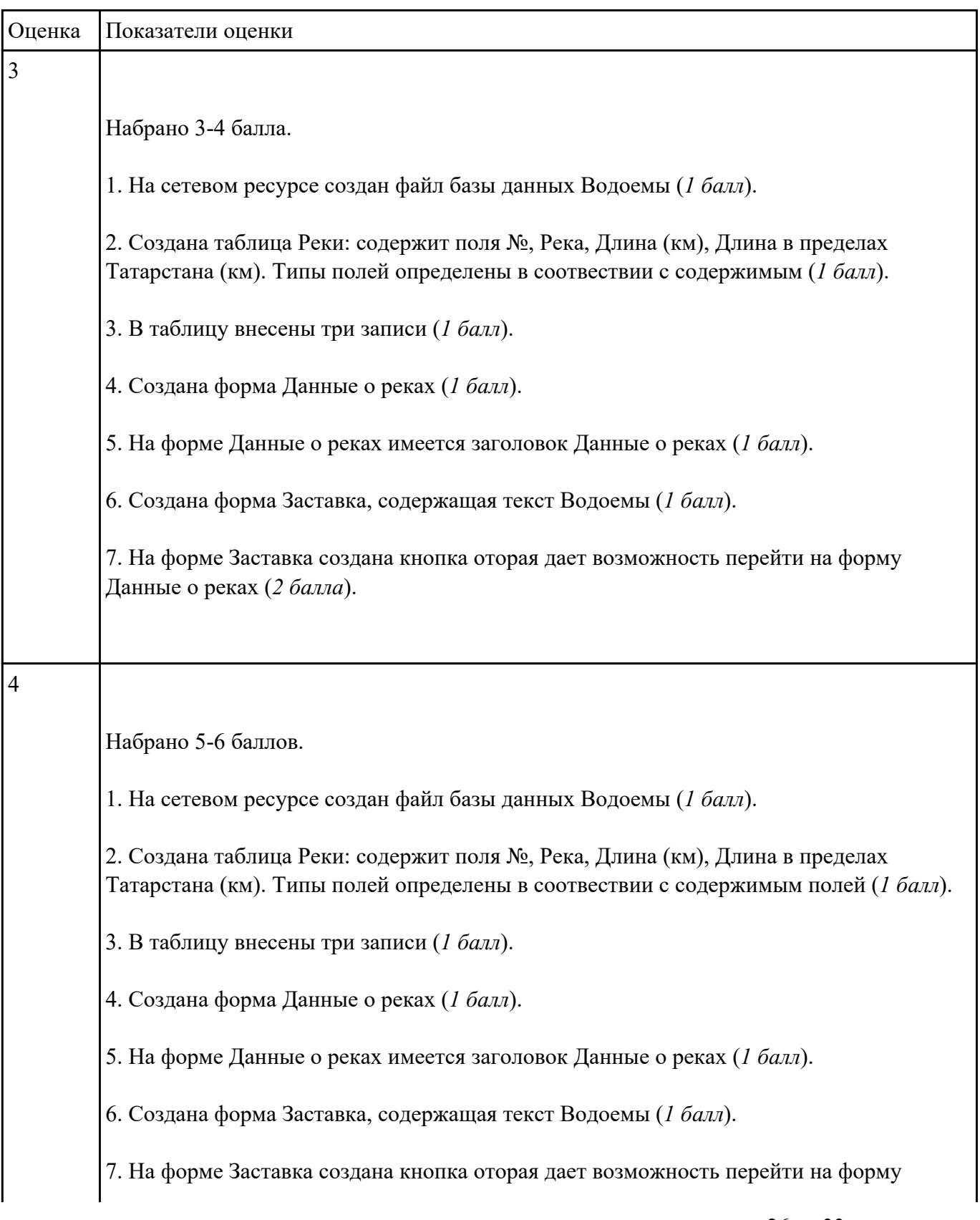

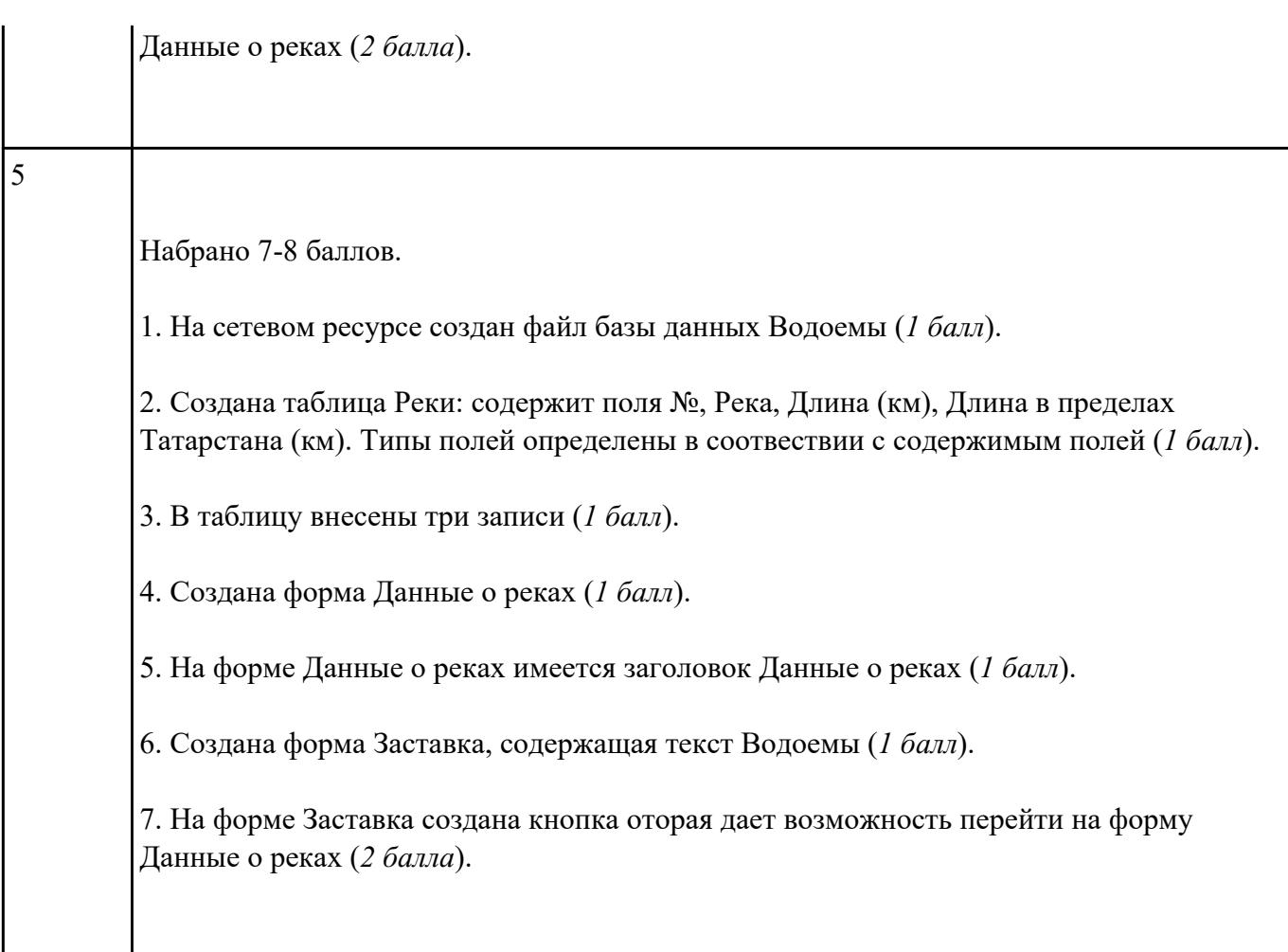

В файле базы данных **Notes.accdb** сформировать запросы, с помощью которых из базы будут выбраны:

- 1. друзья, родившиеся в ноябре;
- 2. друзья с именем Андрей;
- 3. друзья, увлекающиеся музыкой или поэзией;
- 4. друзья, фамилии которых начинаются на букву "К";
- 5. друзья, увлекающиеся спортом и родившиеся в 1987 году.

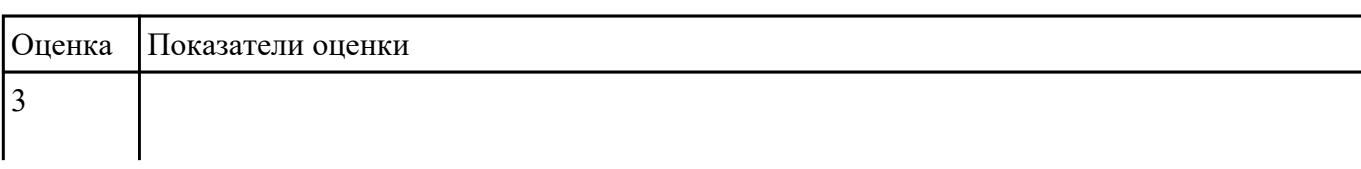

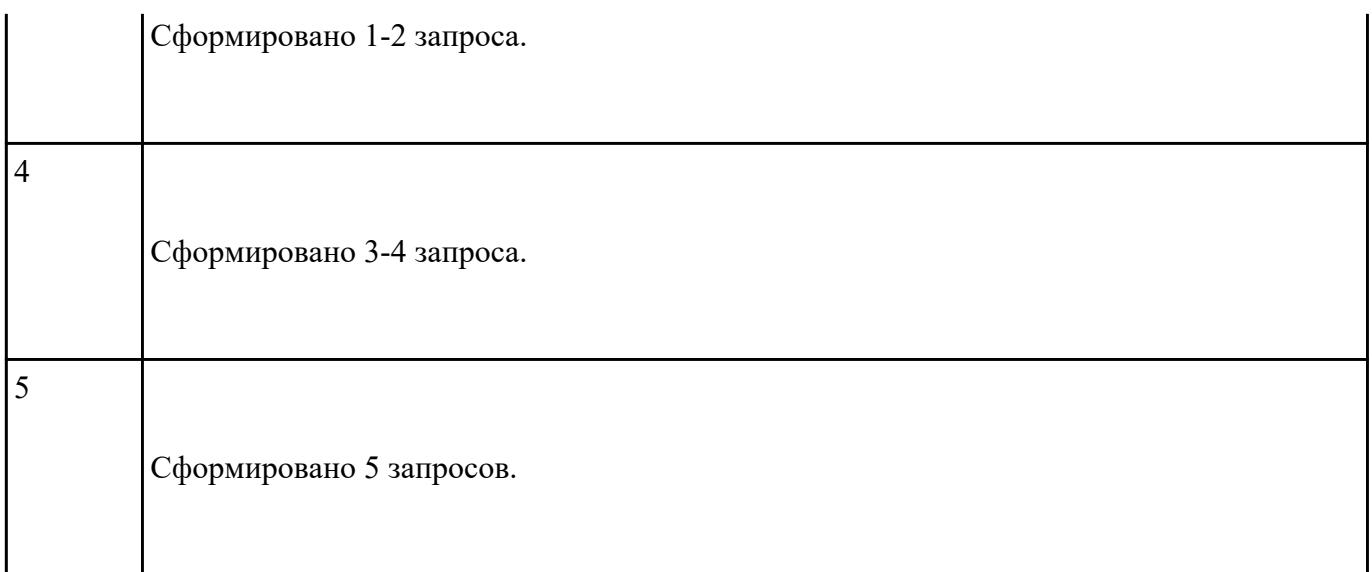

Подготовьте в MS Excel таблицу квадратов двузначных чисел. Примените смешанные ссылки,

функцию "Степень".

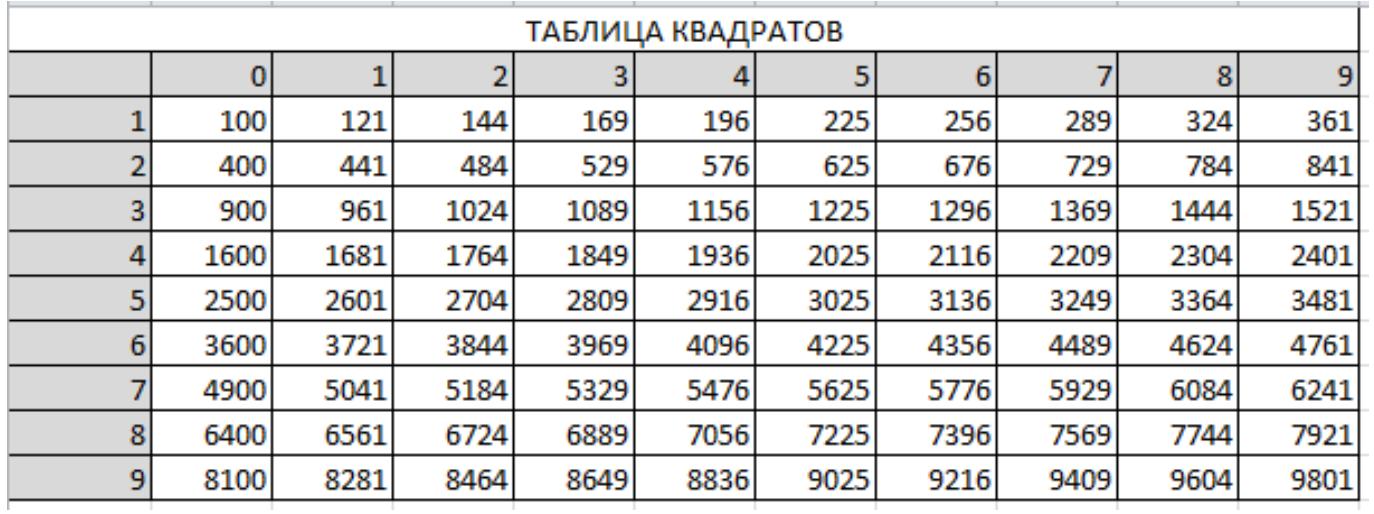

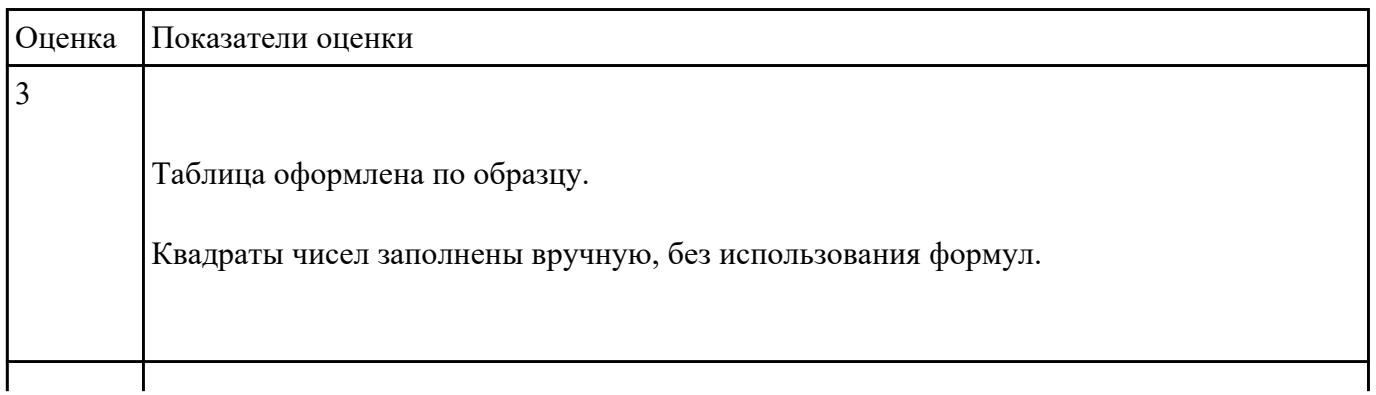

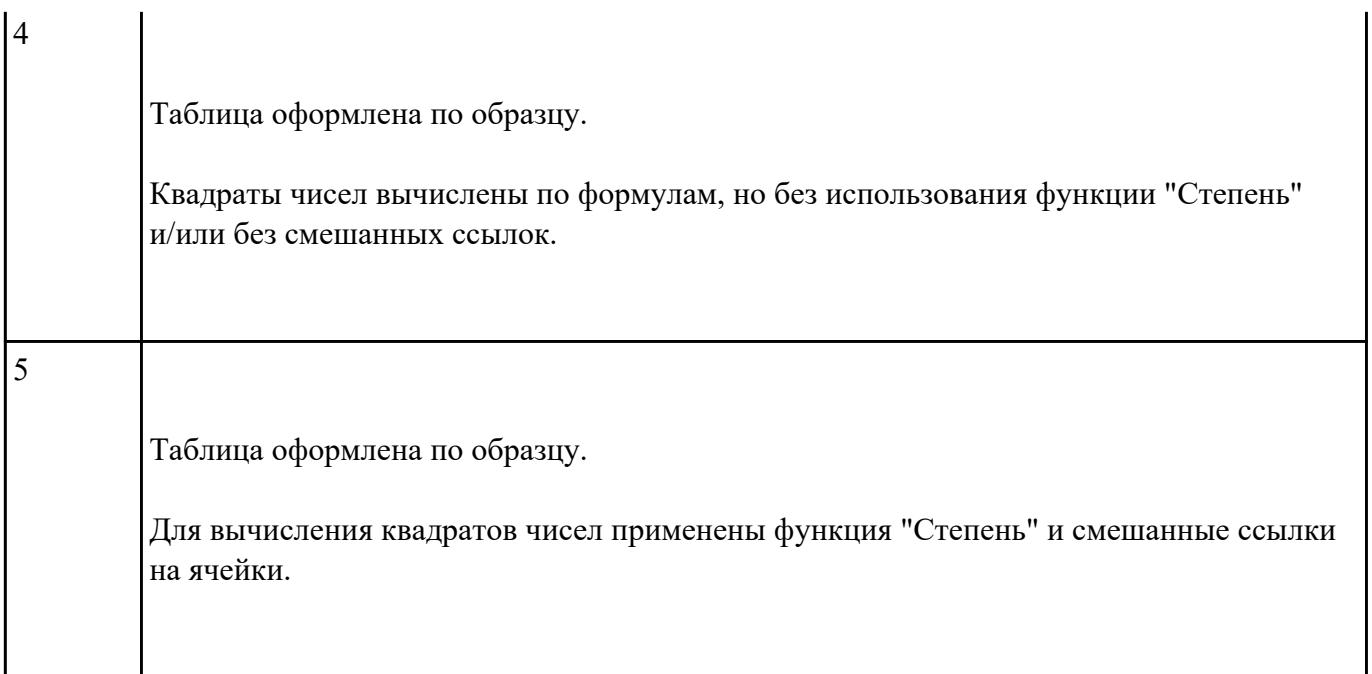

Пользуясь данными, приведенными в таблице, постройте диаграмму в MS Excel, отражающую

суточный рацион взрослого человека.

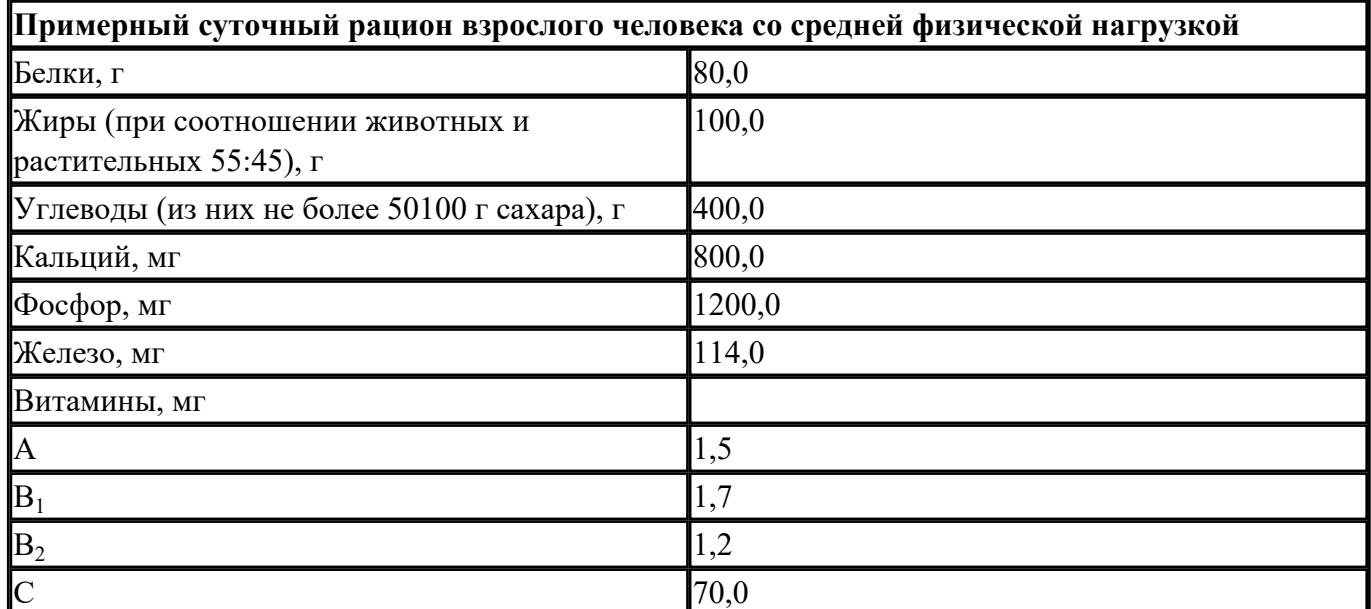

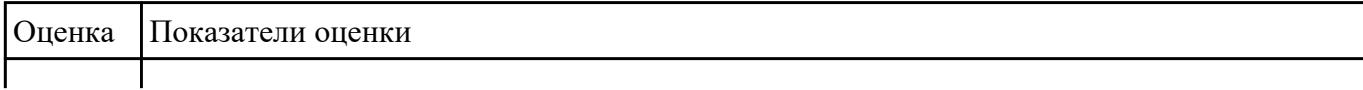

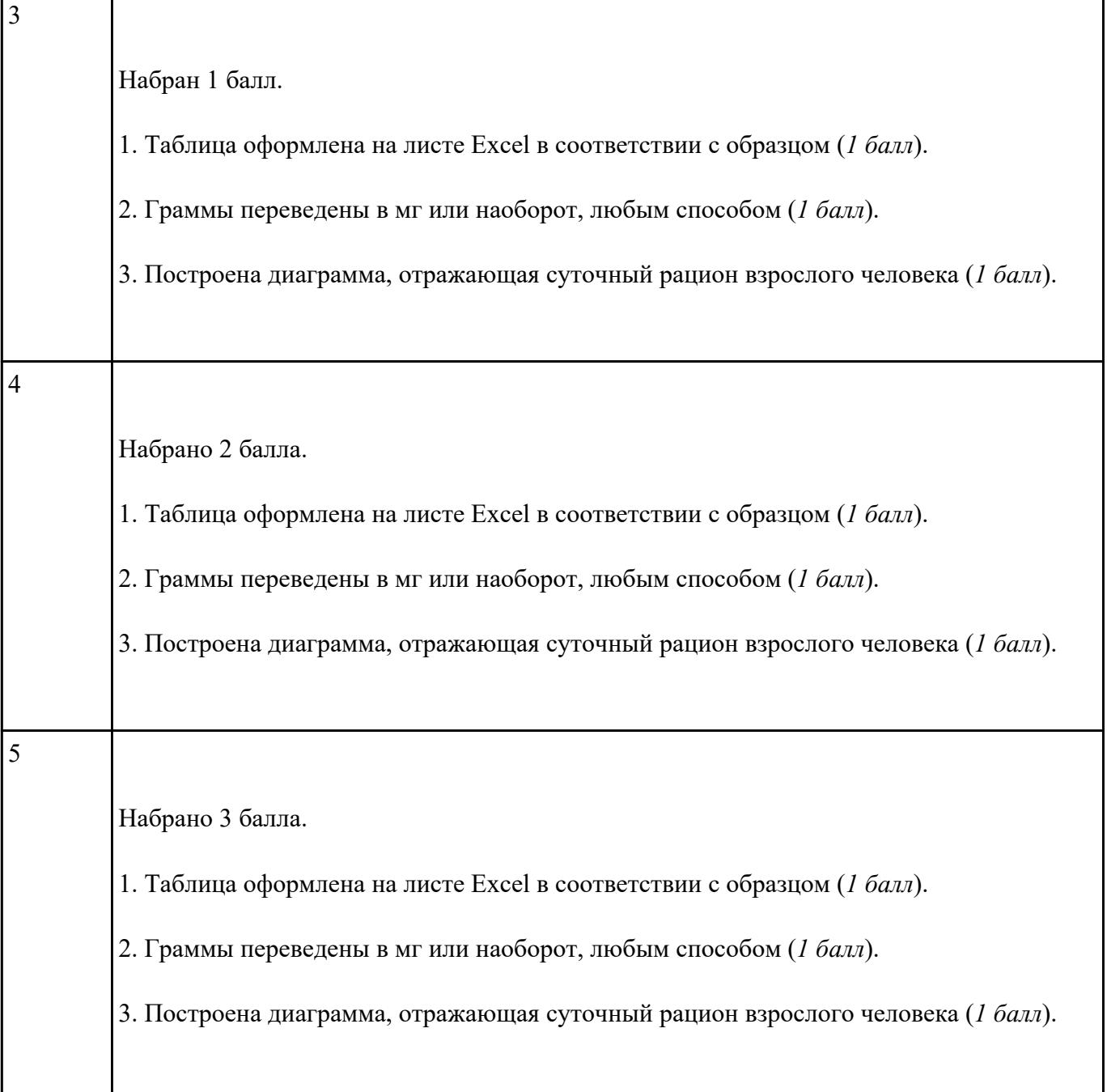

Ответить на вопросы.

1. Какие задания может выполнять пользователь на своей рабочей станции и в ЛВС техникума?

- 2. Что должен сделать пользователь при отсутствии необходимости работы в ЛВС?
- 3. Имеет ли пользователь право использовать данные других учетных записей?

4. Обязан ли пользователь сохранять пароль в тайне и не сообщать его другому лицу, даже если это должностное лицо?

5. Перечислите что запрещается пользователю ЛВС (не менее трех запретов).

6. Отключение чего производится пользователям, нарушившим установленные требования во время работы в ЛВС?

7. Обязан ли пользователь в случае причинения материального ущерба возместить его?

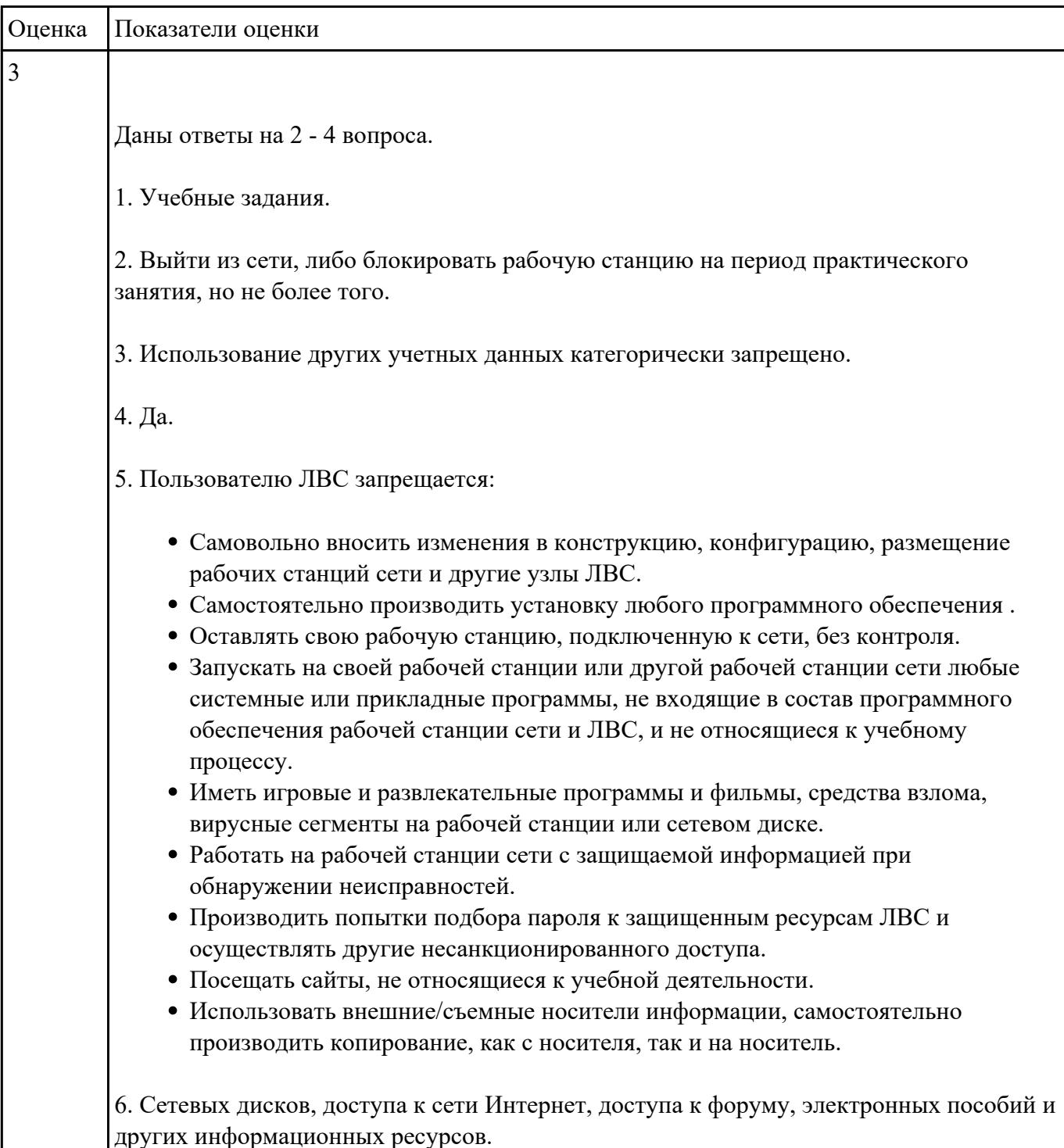

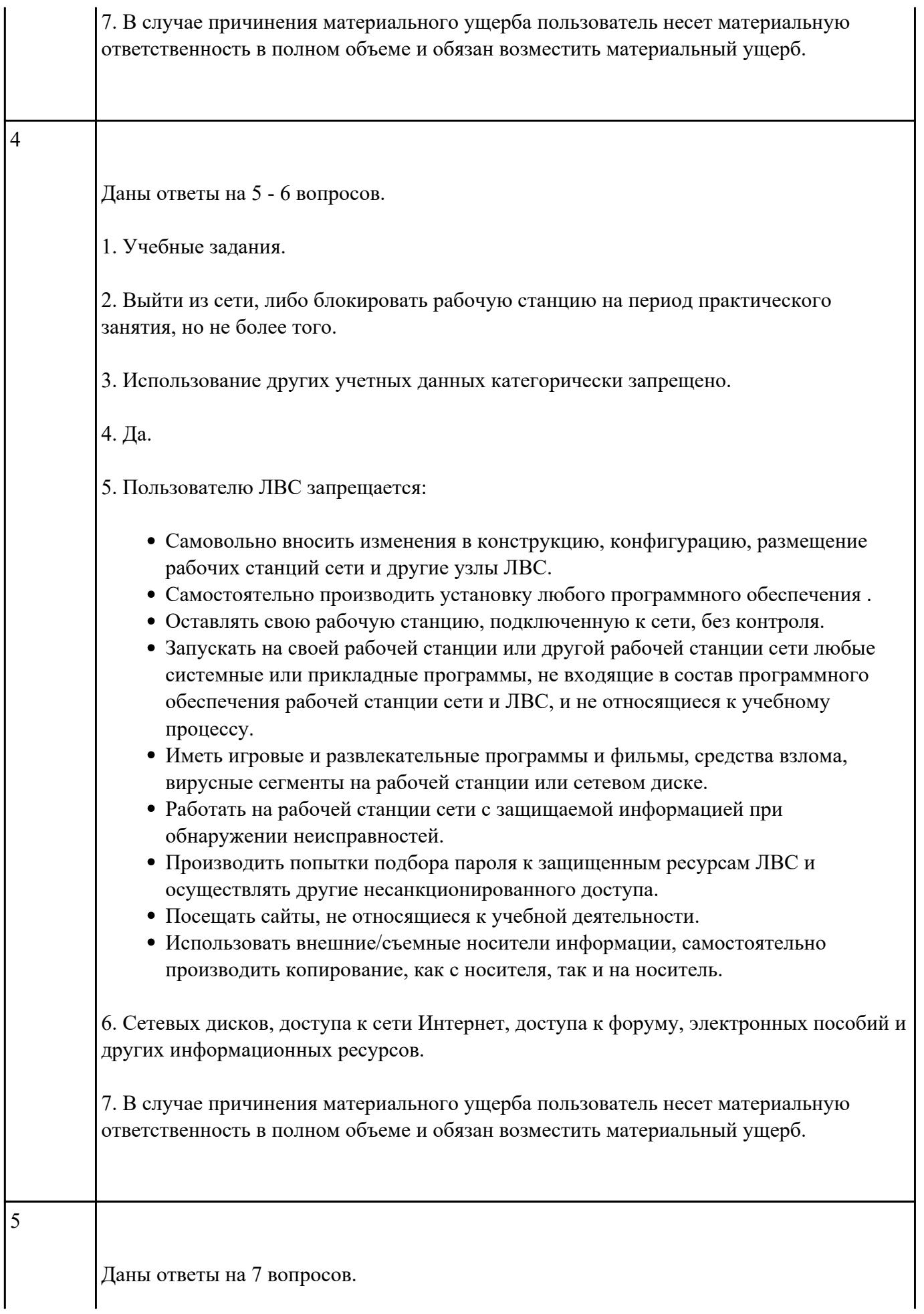

1. Учебные задания.

2. Выйти из сети, либо блокировать рабочую станцию на период практического занятия, но не более того.

3. Использование других учетных данных категорически запрещено.

4. Да.

5. Пользователю ЛВС запрещается:

- Самовольно вносить изменения в конструкцию, конфигурацию, размещение рабочих станций сети и другие узлы ЛВС.
- Самостоятельно производить установку любого программного обеспечения .
- Оставлять свою рабочую станцию, подключенную к сети, без контроля.
- Запускать на своей рабочей станции или другой рабочей станции сети любые системные или прикладные программы, не входящие в состав программного обеспечения рабочей станции сети и ЛВС, и не относящиеся к учебному процессу.
- Иметь игровые и развлекательные программы и фильмы, средства взлома, вирусные сегменты на рабочей станции или сетевом диске.
- Работать на рабочей станции сети с защищаемой информацией при обнаружении неисправностей.
- Производить попытки подбора пароля к защищенным ресурсам ЛВС и осуществлять другие несанкционированного доступа.
- Посещать сайты, не относящиеся к учебной деятельности.
- Использовать внешние/съемные носители информации, самостоятельно производить копирование, как с носителя, так и на носитель.

6. Сетевых дисков, доступа к сети Интернет, доступа к форуму, электронных пособий и других информационных ресурсов.

7. В случае причинения материального ущерба пользователь несет материальную ответственность в полном объеме и обязан возместить материальный ущерб.